# Veritas™ Cluster Server Bundled Agents Reference Guide

ESX

5.1

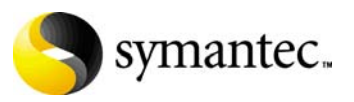

# Veritas Cluster Server Bundled Agents Reference Guide

Copyright © 2007 Symantec Corporation. All rights reserved.

Symantec, the Symantec logo, are trademarks or registered trademarks of Symantec Corporation or its affiliates in the U.S. and other countries. Other names may be trademarks of their respective owners.

The product described in this document is distributed under licenses restricting its use, copying, distribution, and decompilation/reverse engineering. No part of this document may be reproduced in any form by any means without prior written authorization of Symantec Corporation and its licensors, if any.

THIS DOCUMENTATION IS PROVIDED "AS IS" AND ALL EXPRESS OR IMPLIED CONDITIONS, REPRESENTATIONS AND WARRANTIES, INCLUDING ANY IMPLIED WARRANTY OF MERCHANTABILITY, FITNESS FOR A PARTICULAR PURPOSE OR NON-INFRINGEMENT, ARE DISCLAIMED, EXCEPT TO THE EXTENT THAT SUCH DISCLAIMERS ARE HELD TO BE LEGALLY INVALID, SYMANTEC CORPORATION SHALL NOT BE LIABLE FOR INCIDENTAL OR CONSEQUENTIAL DAMAGES IN CONNECTION WITH THE FURNISHING PERFORMANCE, OR USE OF THIS DOCUMENTATION. THE INFORMATION CONTAINED IN THIS DOCUMENTATION IS SUBJECT TO CHANGE WITHOUT NOTICE.

The Licensed Software and Documentation are deemed to be "commercial computer software" and "commercial computer software documentation" as defined in FAR Sections 12.212 and DFARS Section 227.7202.

Symantec Corporation 20330 Stevens Creek Blvd. Cupertino, CA 95014 [www.symantec.com](http://www.symantec.com) 

#### Third-party legal notices

All third-party copyrights associated with this product are listed in the Third Party Copyrights document, which is included on the product disc.

#### Technical support

For technical assistance, visit [http://entsupport.symantec.com.](http://entsupport.symantec.com)

Select phone or email support. Use the Knowledge Base search feature to access resources such as TechNotes, product alerts, software downloads, hardware compatibility lists, and our customer email notification service.

# Contents

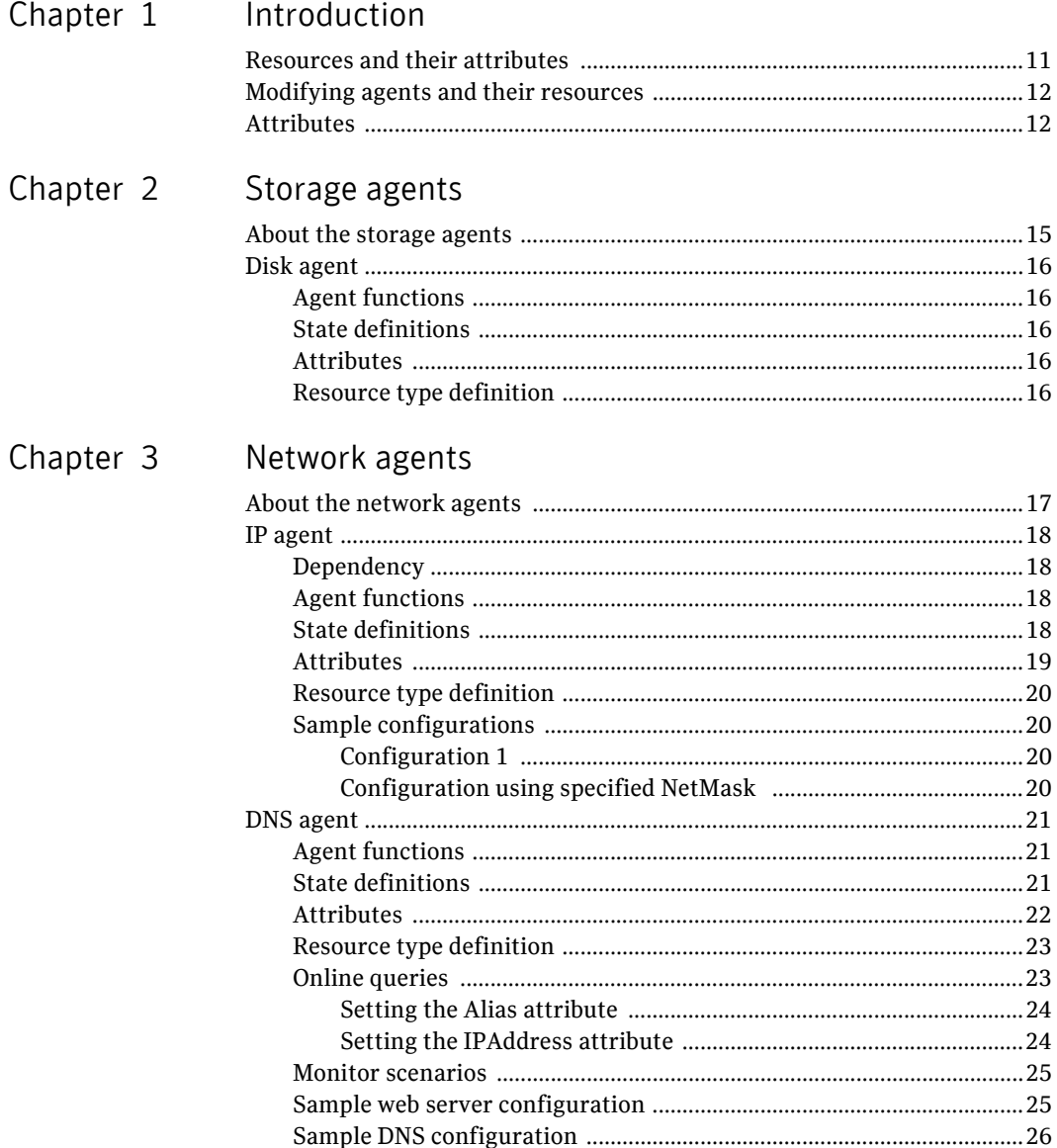

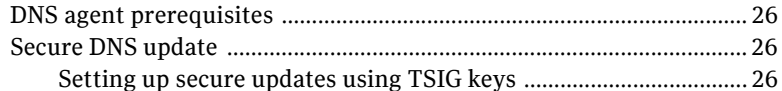

# Chapter 4 Virtualization management agents

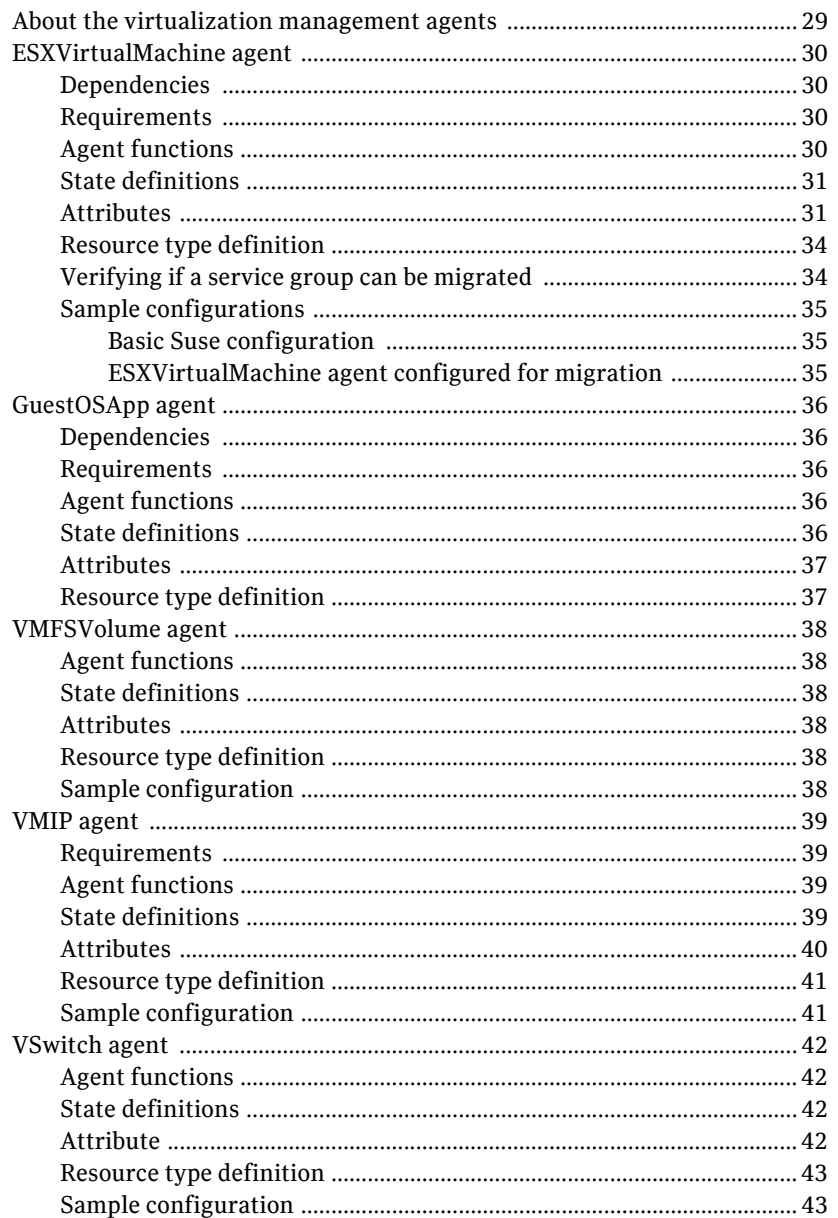

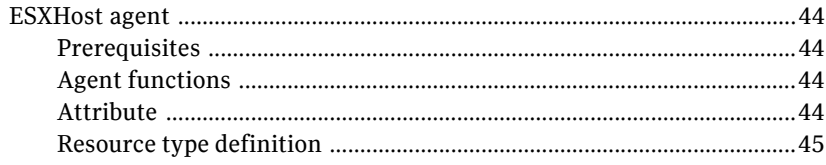

# Chapter 5 Service and application agents

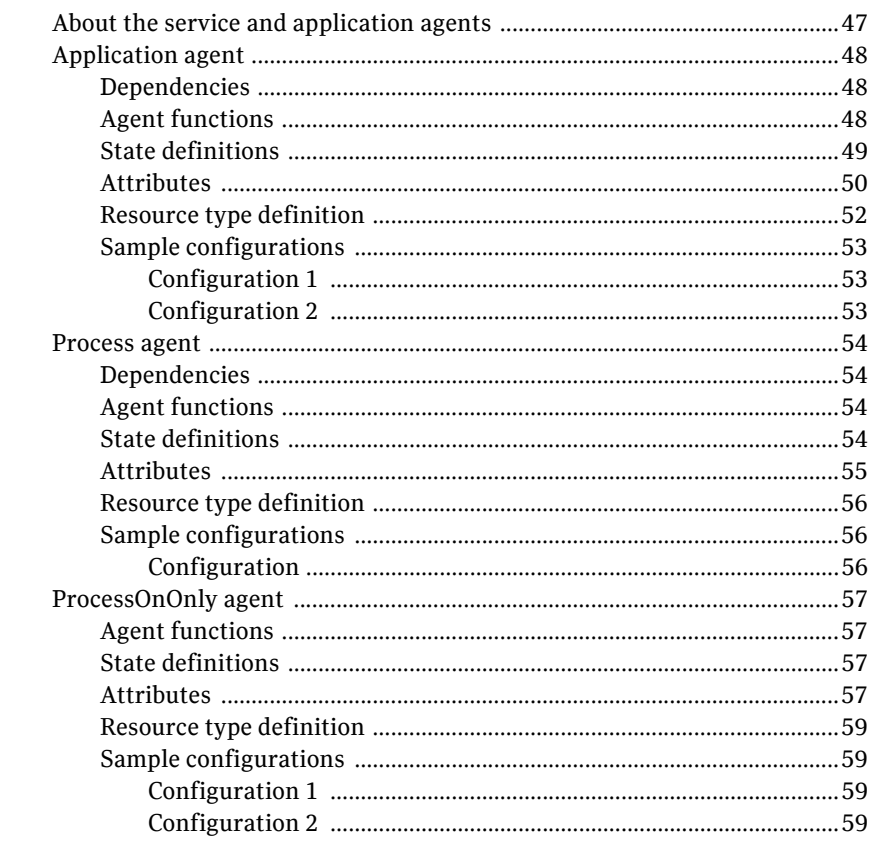

#### Chapter 6 Infrastructure and support agents

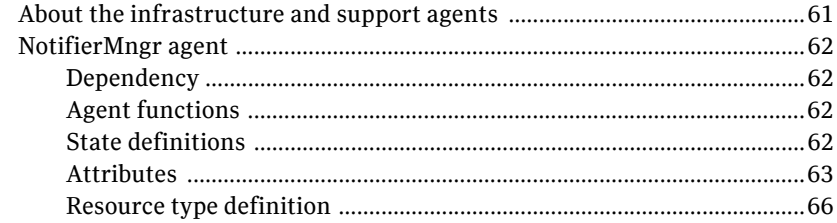

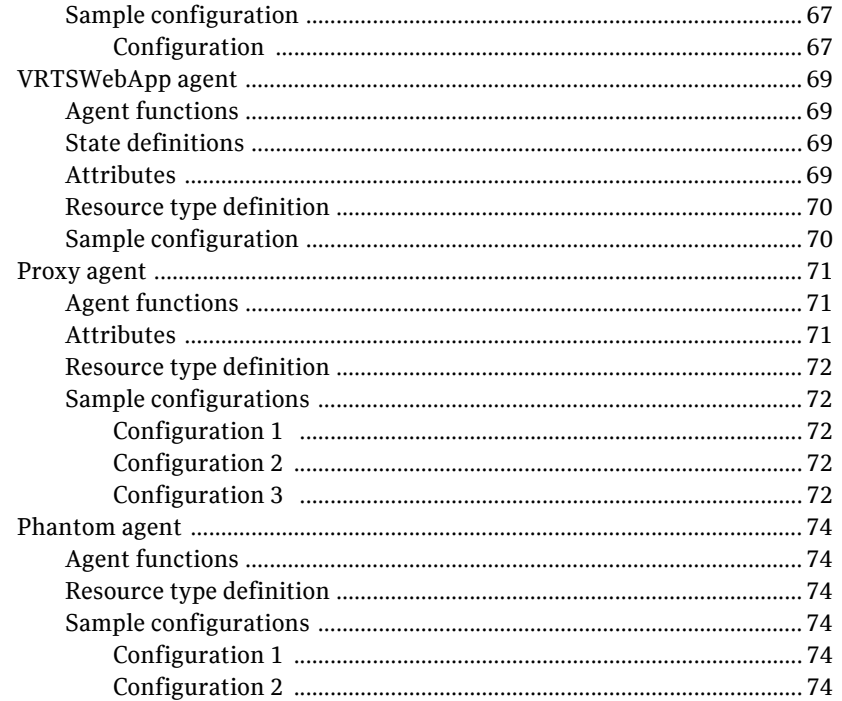

# Chapter 7 Testing agents

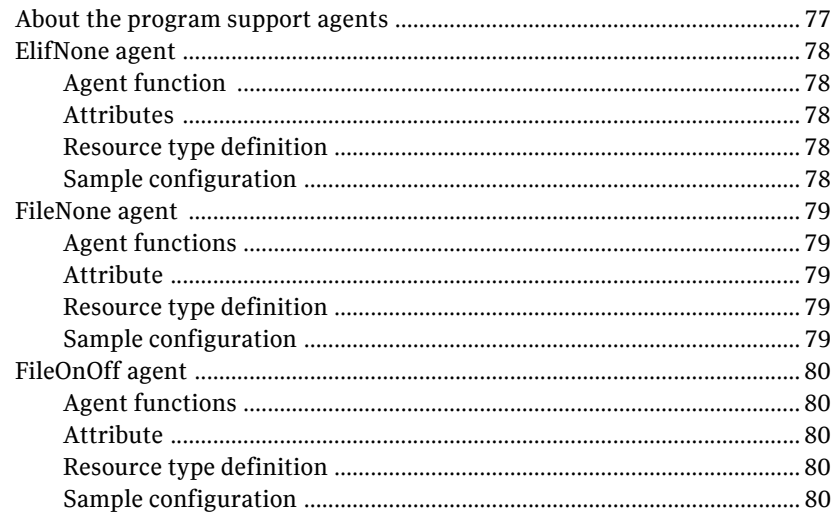

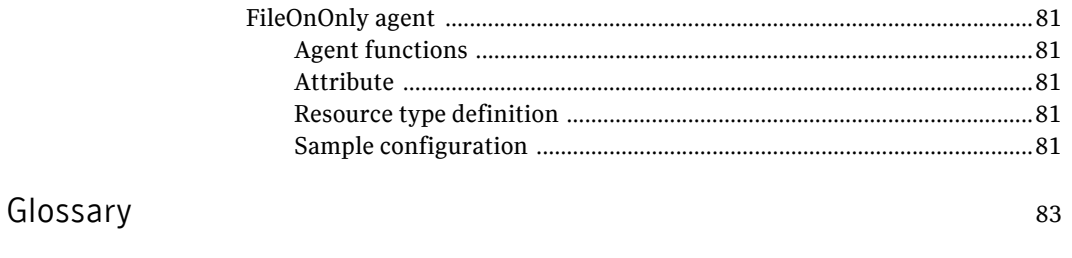

Index

85

Contents

# Chapter

# <span id="page-10-0"></span>Introduction

Bundled agents are Veritas Cluster Server (VCS) processes that manage resources of predefined resource types according to commands received from the VCS engine, HAD. You install these agents when you install VCS.

A node has one agent per resource type that monitors all resources of that type. For example, a single IP agent manages all IP resources.

When the agent starts, it obtains the necessary configuration information from VCS. The agent then periodically monitors the resources, and updates VCS with the resource status.

Agents can:

- Bring resources online.
- Take resources offline.
- Monitor resources and report state changes.

For a more detailed overview of agents, see the VCS User's Guide.

# <span id="page-10-1"></span>Resources and their attributes

Resources are parts of a system and are known by their type, such as: a volume, a disk group, or an IP address. VCS includes a set of resource types. Different attributes define these resource types in the types.cf file. Each type has a corresponding agent that controls the resource.

The VCS configuration file, main.cf, contains the values for the resource attributes and has an include directive to the types.cf file.

An attribute's given value configures the resource to function in a specific way. By modifying the value of a resource attribute, you can change the way the VCS agent manages the resource. For example, the IP agent uses the Address attribute to determine the IP address to monitor.

# <span id="page-11-0"></span>Modifying agents and their resources

Use the Cluster Manager (Web Console) or the command line to dynamically modify the configuration of the resources managed by an agent.

See the *Veritas Cluster Server User's Guide* for instructions on how to complete these tasks.

VCS enables you to edit the main.cf file directly. To implement these changes, make sure to restart VCS.

# <span id="page-11-1"></span>**Attributes**

Attributes contain data about the cluster, systems, service groups, resources, resource types, and the agent. An attribute has a definition and a value. You change attribute values to configure VCS resources. Attributes are either optional or required, although sometimes attributes that are optional in one configuration might be required in other configurations. Many optional attributes have predefined or default values, which you should change as required.

A variety of internal use only attributes also exist. Do not modify these attributes—modifying them can lead to significant problems for your clusters.

Attributes have type and dimension. Some attribute values can accept numbers, others can accept alphanumeric values or groups of alphanumeric values, while others are simple boolean on/off values.

| Data Type | <b>Description</b>                                                                                                    |
|-----------|----------------------------------------------------------------------------------------------------|
| string    | Enclose strings, which are a sequence of characters, in double quotes (").<br>Optionally enclose strings in quotes when they begin with a letter, and<br>contains only letters, numbers, dashes (-), and underscores (). |
|           | A string can contain double quotes, but the quotes must be immediately<br>preceded by a backslash. In a string, represent a backslash with two<br>slashes $\frac{1}{\lambda}$ .                                          |
| integer   | Signed integer constants are a sequence of digits from 0 to 9. You can<br>precede them with a dash. They are base 10. Integers cannot exceed the<br>value of a 32-bit signed integer: 21471183247.                       |

Table 1-1 Attribute data types

#### Table 1-1 Attribute data types

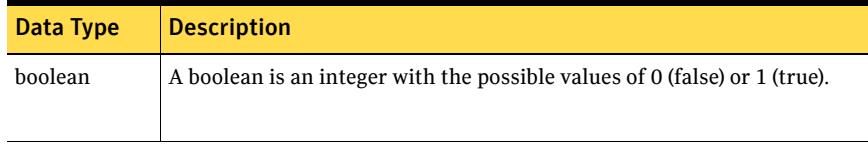

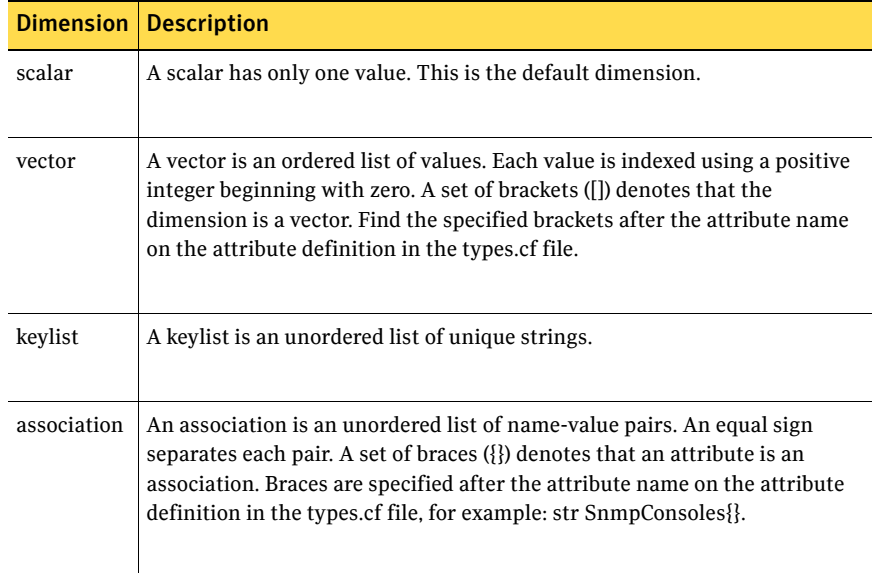

#### Table 1-2 Attribute dimensions

14 Introduction Attributes

# Chapter 2

# <span id="page-14-0"></span>Storage agents

This chapter contains:

■ "Disk agent" on page 16

# <span id="page-14-1"></span>About the storage agents

Use the storage agents to monitor shared storage.

# <span id="page-15-0"></span>Disk agent

Monitors a disk.

# <span id="page-15-1"></span>Agent functions

<span id="page-15-2"></span>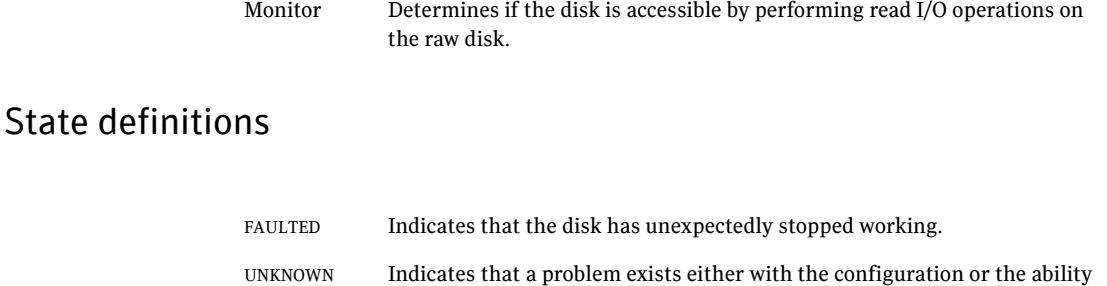

to determine the status of the resource.

# <span id="page-15-3"></span>Attributes

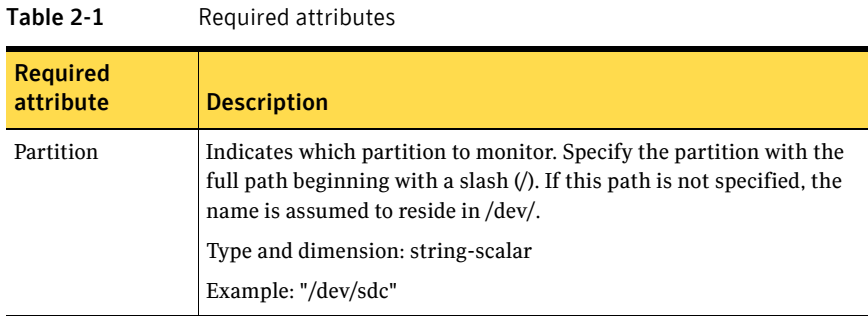

# <span id="page-15-4"></span>Resource type definition

```
type Disk (
    static int OfflineMonitorInterval = 60

   static str ArgList[] = { Partition }
   static str Operations = None
    str Partition

)
```
# Chapter

# <span id="page-16-0"></span>Network agents

This chapter contains:

- ["IP agent" on page 18](#page-17-0)
- ["DNS agent" on page 21](#page-20-0)

# <span id="page-16-1"></span>About the network agents

Use network agents to provide high availability for networking resources.

# <span id="page-17-0"></span>IP agent

Manages the process of configuring a virtual IP address and its subnet mask on an interface. The interface must be enabled with a physical (or administrative) base IP address before you can assign it a virtual IP address. The virtual IP address must not be in use.

# <span id="page-17-1"></span>Dependency

IP resources depend on NIC resources (except for VCS for ESX).

# <span id="page-17-2"></span>Agent functions

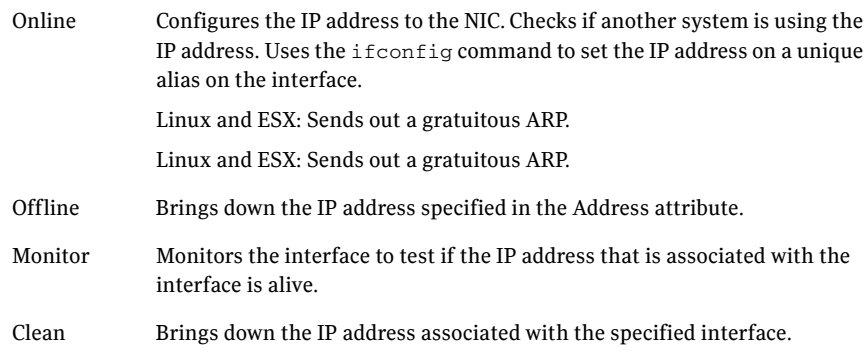

# <span id="page-17-3"></span>State definitions

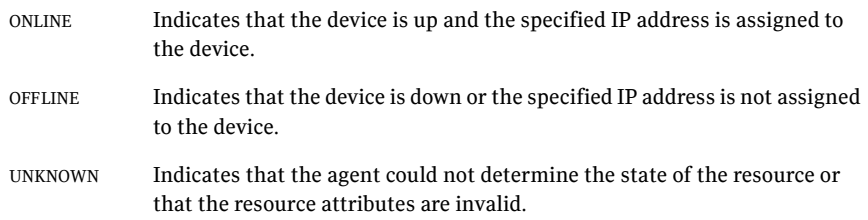

# <span id="page-18-0"></span>Attributes

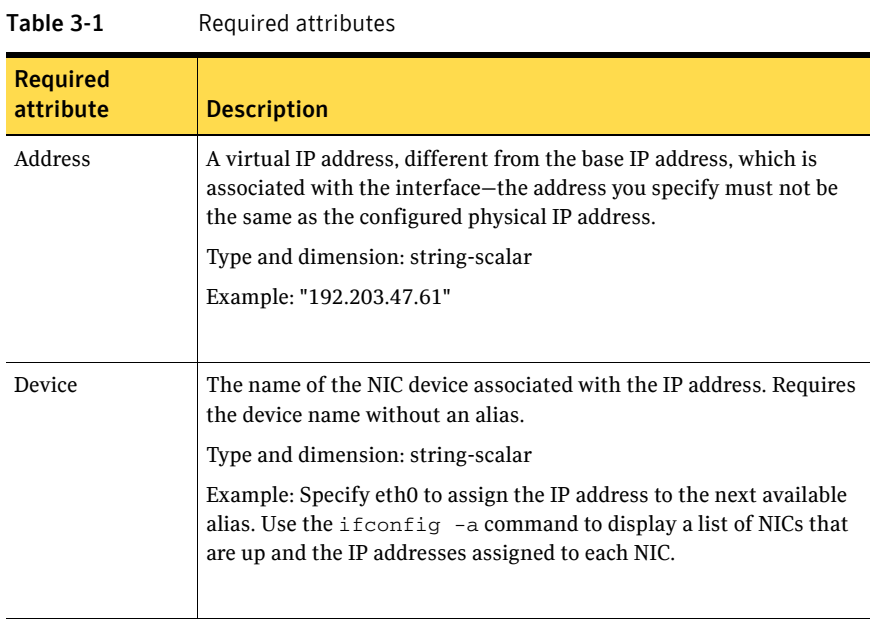

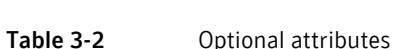

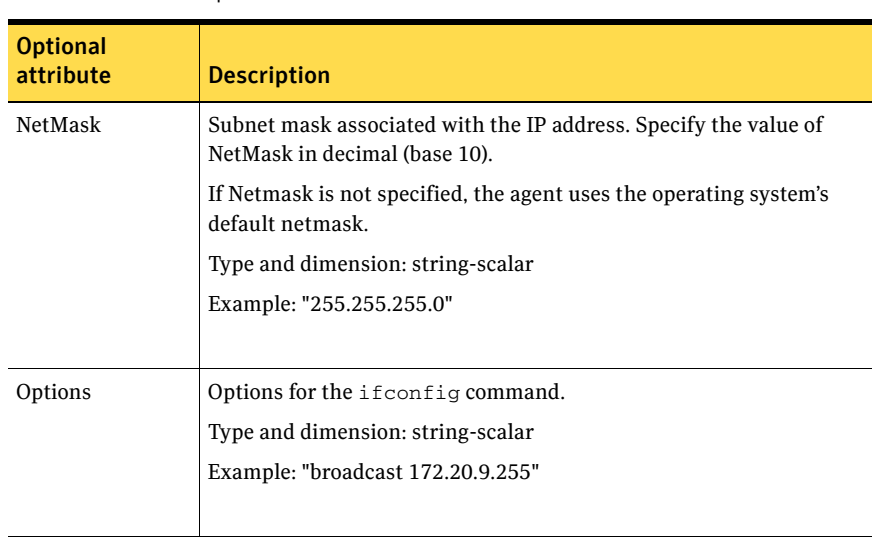

20 Network agents IP agent

## <span id="page-19-0"></span>Resource type definition

```
type IP (

   static keylist SupportedActions = { "device.vfd", "route.vfd" }
    static str ArgList[] = { Device, Address, NetMask, Options }

    str Device

    str Address

    str NetMask

    str Options

)
```
# <span id="page-19-1"></span>Sample configurations

#### <span id="page-19-2"></span>Configuration 1

```
IP IP_192_203_47_61 (

   Device = eth0
   Address = "192.203.47.61"
   )
```
#### <span id="page-19-3"></span>Configuration using specified NetMask

```
IP IP_192_203_47_61 (
    Device = eth0

   Address = "192.203.47.61"
   NetMask = "255.255.248.0"
   )
```
# <span id="page-20-0"></span>DNS agent

The DNS agent updates and monitors the host name to IP (A record) and the canonical name (CNAME) mapping in the domain name server when failing over virtual machines across subnets. Failing over virtual machines across subnets is also called a wide-area failover.

Use the DNS agent when the failover source and target nodes are on different subnets. The agent updates the name server and allows clients to connect to the failed over instance of the virtual machine.

# <span id="page-20-1"></span>Agent functions

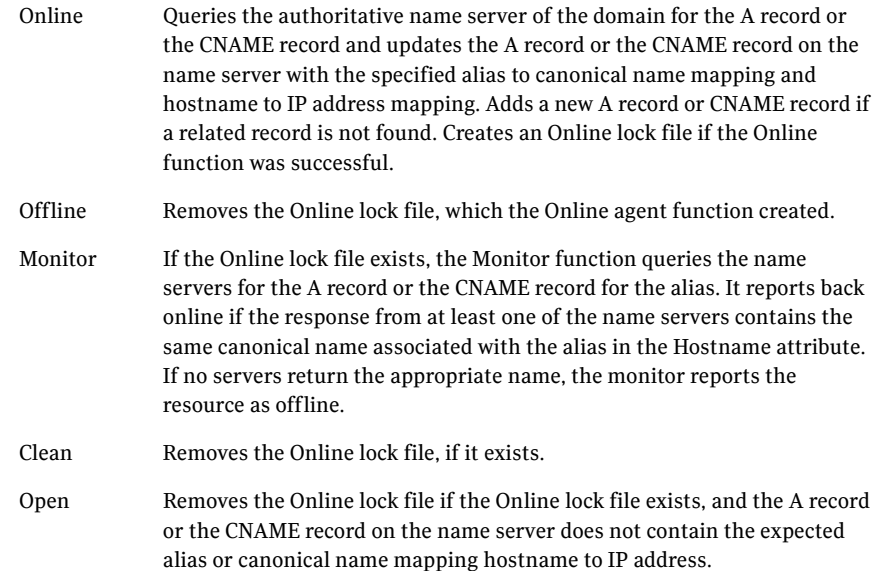

# <span id="page-20-2"></span>State definitions

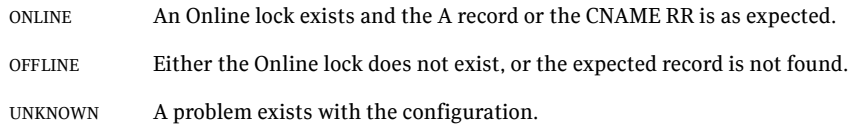

# <span id="page-21-0"></span>Attributes

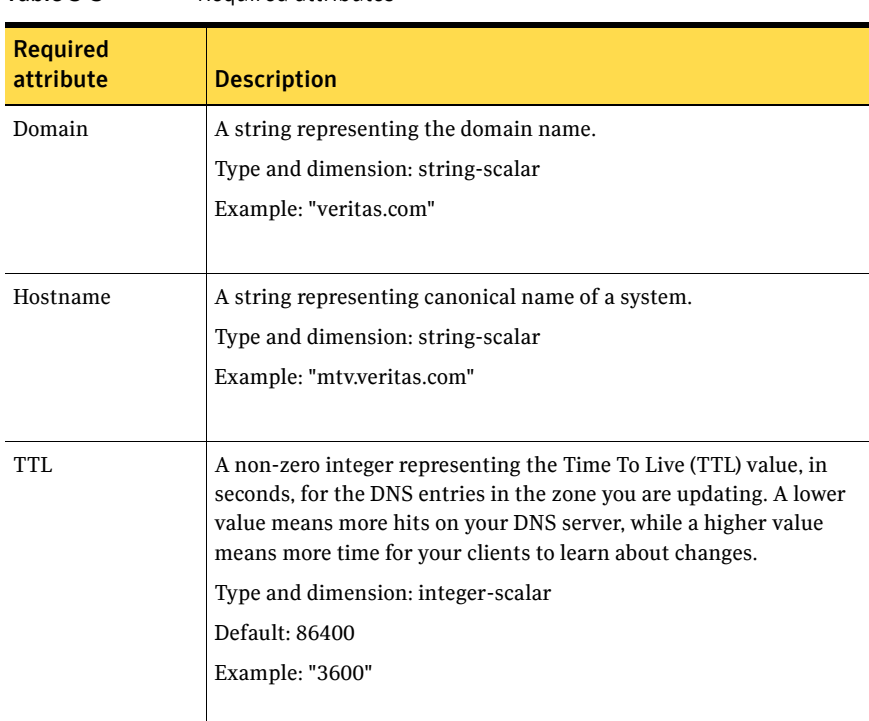

Table 3-3 Required attributes

#### Table 3-4 Optional attributes

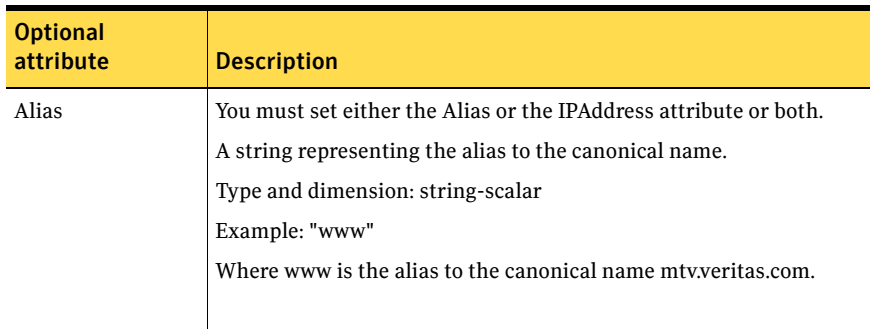

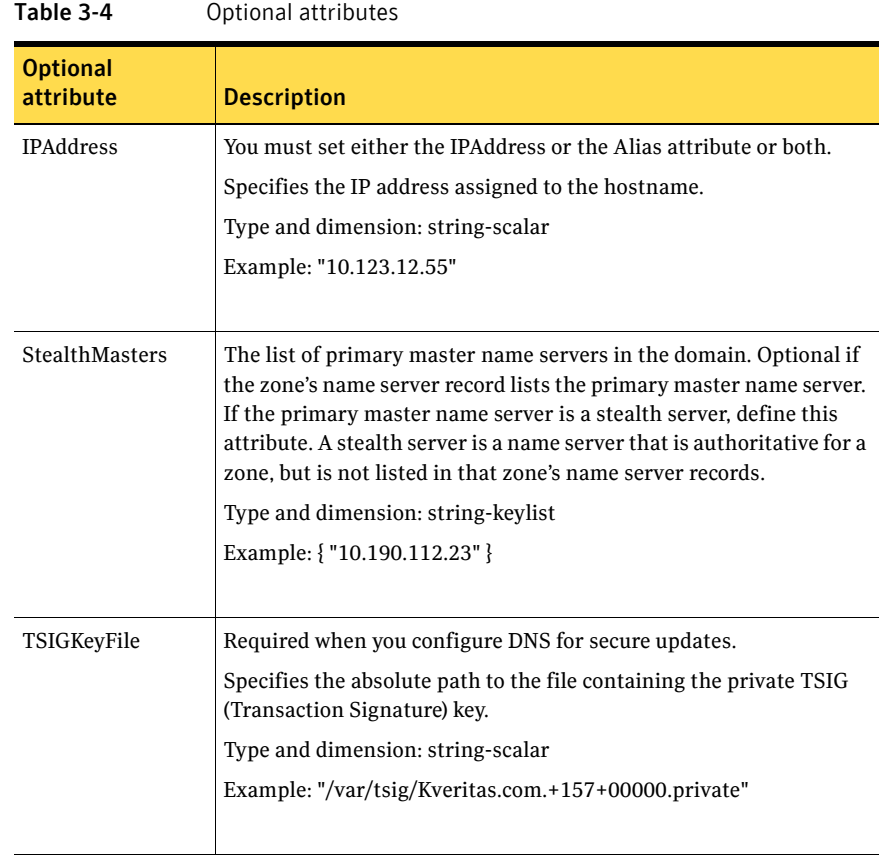

# <span id="page-22-0"></span>Resource type definition

```
type DNS (
```
)

```
static str ArgList[] = { Domain, Alias, Hostname, IPAddress, 
 TTL, TSIGKeyFile, StealthMasters }

 str Domain

 str Alias

str Hostname
str IPAddress
 int TTL = 86400

 str TSIGKeyFile

str StealthMasters[]
```
# <span id="page-22-1"></span>Online queries

The Online function performs different kinds of queries depending on whether you specify the Alias or IPAddress attributes, or if you specify both.

If you specify both the Alias and IPAddress attributes both of the following sections are true:

- "Setting the Alias attribute" on page 24
- "Setting the IPAddress attribute" on page 24

#### <span id="page-23-0"></span>Setting the Alias attribute

If the canonical name in the response CNAME record does not match the one specified for the resource, the Online function tries to update the CNAME record on all authoritative master name servers in its domain. The master name servers that it can reach and where it has update permission. If the DNS update was successful, or was not necessary on at least one of the name servers, the Online function creates an Online lock file. The monitor agent function checks for the existence of this file. The Online agent function does not create the Online lock file if it is unable to update at least one domain name server.

#### <span id="page-23-1"></span>Setting the IPAddress attribute

If the IP address in the response A record does not match the one specified for the resource, the Online function tries to update the A record on all authoritative master name servers in its domain (those master name servers that it can reach and where it has update permission). If the DNS update was successful, or was not necessary on at least one of the name servers, the Online function creates an Online lock file. The monitor agent function checks for the existence of this file. The Online agent function does not create the Online lock file if it is unable to update at least one domain name server.

A stealth server is a name server that is authoritative for a zone, but is not listed in that zone's NS records. If you specify the StealthMasters attribute, the Online agent function tries to update the name servers specified in the StealthMasters attribute.

In BIND 8 and above, the primary master name server on receiving an update sends notification (NOTIFY) to all its slave servers asking them to pick up the update.

## <span id="page-24-0"></span>Monitor scenarios

Depending on the existence of the Online lock file and the A record and the CNAME Resource Records (RR), you get different status from the Monitor function.

| <b>Online lock file exists</b> | <b>Expected CNAME RR</b><br>or A record | <b>Monitor returns</b> |  |
|--------------------------------|-----------------------------------------|------------------------|--|
| N <sub>O</sub>                 | N/A                                     | <b>OFFLINE</b>         |  |
| <b>YES</b>                     | N <sub>O</sub>                          | <b>OFFLINE</b>         |  |
| <b>YES</b>                     | YES                                     | <b>ONLINE</b>          |  |

Table 3-5 Monitor scenarios for the Online lock file

Note: The DNS agent supports BIND version 8 and above.

## <span id="page-24-1"></span>Sample web server configuration

Take the former Veritas corporate web server as an example. A person using a web browser specifies the URL www.veritas.com to view the Veritas web page, where www.veritas.com maps to the canonical name mtv.veritas.com, which is a host in Mountain View running the web server. The browser, in turn, retrieves the IP address for the web server by querying the domain name servers. If the web server for www.veritas.com is failed over from Mountain View to Heathrow, the domain name servers need to be updated with the new canonical name mapping so that the web browsers are directed to Heathrow instead of Mountain View. In this case, the DNS agent should update the name server to change the mapping of www.veritas.com, from mtv.veritas.com to the canonical name of the standby system in Heathrow, hro.veritas.com, in case of a failover.

# <span id="page-25-0"></span>Sample DNS configuration

```
DNS www (
         Domain = "example.com"
         \text{Alias} = \text{www}Hostname = virtual1
         )
```
Bringing the www resource online updates the authoritative nameservers for domain example.com with the following CNAME record:

■ ESX

```
www CNAME wwwvirtual1
```
All DNS lookups for www.example.com resolve to www.virtual1.example.com.

#### <span id="page-25-1"></span>DNS agent prerequisites

For the DNS agent to work correctly, set up the primary and the stealth masters to accept and correctly process updates. You can test this via the nsupdate command that ships with the operating system—refer to the nsupdate manpage for usage. By default both SuSE and Red Hat install with SELinux enabled and configured to disallow the DNS server process named, to modify the on-file DNS database—the zone files. You must set up SELinux on the DNS server systems to allow the named process to update. Refer to the operating system documentation for more information.

# <span id="page-25-2"></span>Secure DNS update

The DNS agent by default—when the attribute TSIGKeyFile is unspecified expects the IP address of the hosts that can update the DNS records dynamically to be specified in the allow-updates field of the zone. However, since IP addresses can be easily spoofed, a secure alternative is to use TSIG (Transaction Signature) as specified in RFC 2845. TSIG is a shared key message authentication mechanism available in DNS. A TSIG key provides a means to authenticate and verify the validity of DNS data exchanged, using a shared secret key between a resolver and either one or two servers.

#### <span id="page-25-3"></span>Setting up secure updates using TSIG keys

In the following example, the domain is veritas.com.

#### To use secure updates using TSIG keys

- 1 Run the dnssec-keygen command with the HMAC-MD5 option to generate a pair of files that contain the TSIG key:
	- # **dnssec-keygen -a HMAC-MD5 -b 512 -n HOST veritas.com.** Kveritas.com.+157+00000

2 Open the Kveritas.com.+157+00000.key file. After running the cat command, the contents of the file resembles:

```
# cat Kveritas.com.+157+00000.key
   veritas.com. IN KEY 512 3 157 +Cdjlkef9ZTSeixERZ433Q==
```
- 3 Copy the shared secret (the TSIG key), which looks like: **+Cdjlkef9ZTSeixERZ433Q==**
- 4 Configure the DNS server to only allow TSIG updates using the generated key. Open the named.conf file and add these lines.

```
key veritas.com. { 
    algorithm hmac-md5; 
    secret "+Cdjlkef9ZTSeixERZ433Q=="; 
};

Where +Cdjlkef9ZTSeixERZ433Q== is the key.
```
5 In the named.conf file, edit the appropriate zone section and add the allowupdates sub-statement to reference the key:

**allow-update { key veritas.com. ; } ;** 

- 6 Save and restart the named process.
- 7 Place the files containing the keys on each of the nodes that is listed in your group's SystemList. The DNS agent uses this key to update the name server. Copy both the private and public key files on to the node. A good location is in the /var/tsig/ directory.
- 8 Set the TSIGKeyFile attribute for the DNS resource to specify the file containing the private key.

```
DNS www (
Domain = "veritas.com"
Alias = www

Hostname = north
TSIGKeyFile a= "/var/tsig/Kveritas.com.+157+00000.private"
)
```
28 Network agents DNS agent

# Chapter

# <span id="page-28-0"></span>Virtualization management agents

This chapter contains:

- ["ESXVirtualMachine agent" on page 30](#page-29-0)
- ["GuestOSApp agent" on page 36](#page-35-0)
- ["VMFSVolume agent" on page 38](#page-37-0)
- ["VMIP agent" on page 39](#page-38-0)
- ["VSwitch agent" on page 42](#page-41-0)
- ["ESXHost agent" on page 44](#page-43-0)

# <span id="page-28-1"></span>About the virtualization management agents

Virtualization management agents allow you to manage certain virtualized environments and maintain their high availability.

# <span id="page-29-0"></span>ESXVirtualMachine agent

Brings online, takes offline, and monitors virtual machines that are configured on the ESX Server.

## <span id="page-29-1"></span>Dependencies

This resource can depend on the VMFSVolume and the VSwitch resources for its datastore and network.

## <span id="page-29-2"></span>Requirements

This agent requires VMware Tools to operate. You must also make sure that the guestinfo interfaces of the VMware Virtual Machine tools are enabled. Note that these interfaces are enabled by default.

# <span id="page-29-3"></span>Agent functions

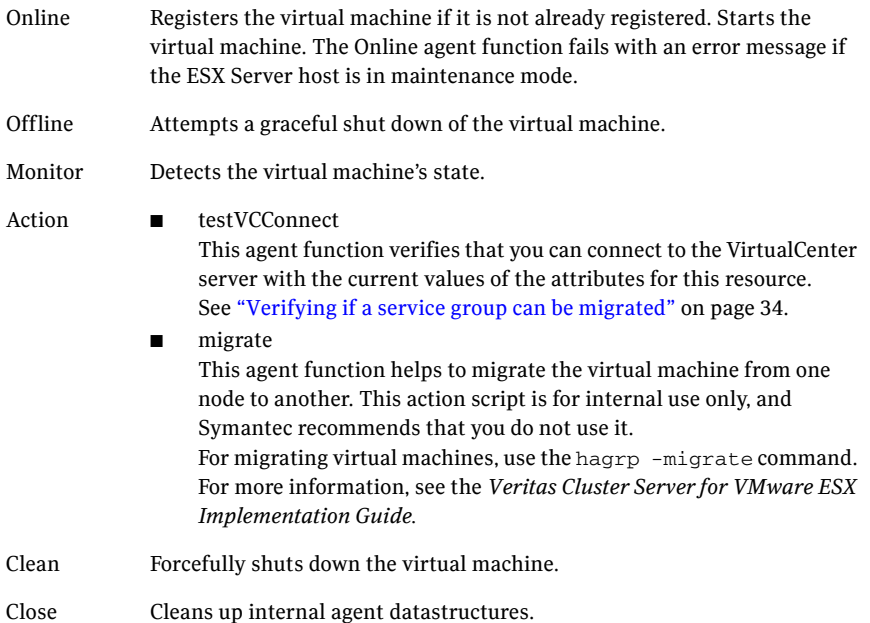

# <span id="page-30-0"></span>State definitions

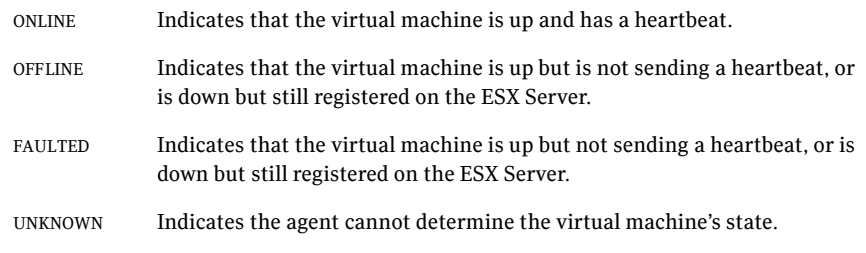

# <span id="page-30-1"></span>Attributes

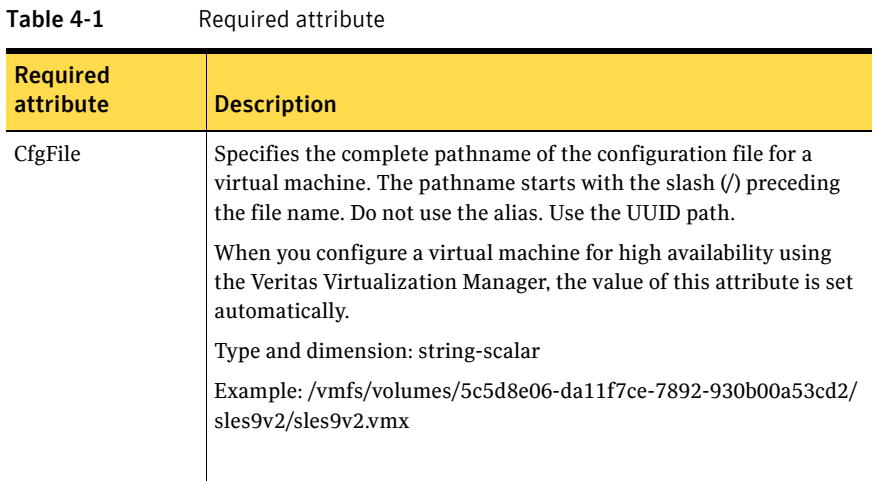

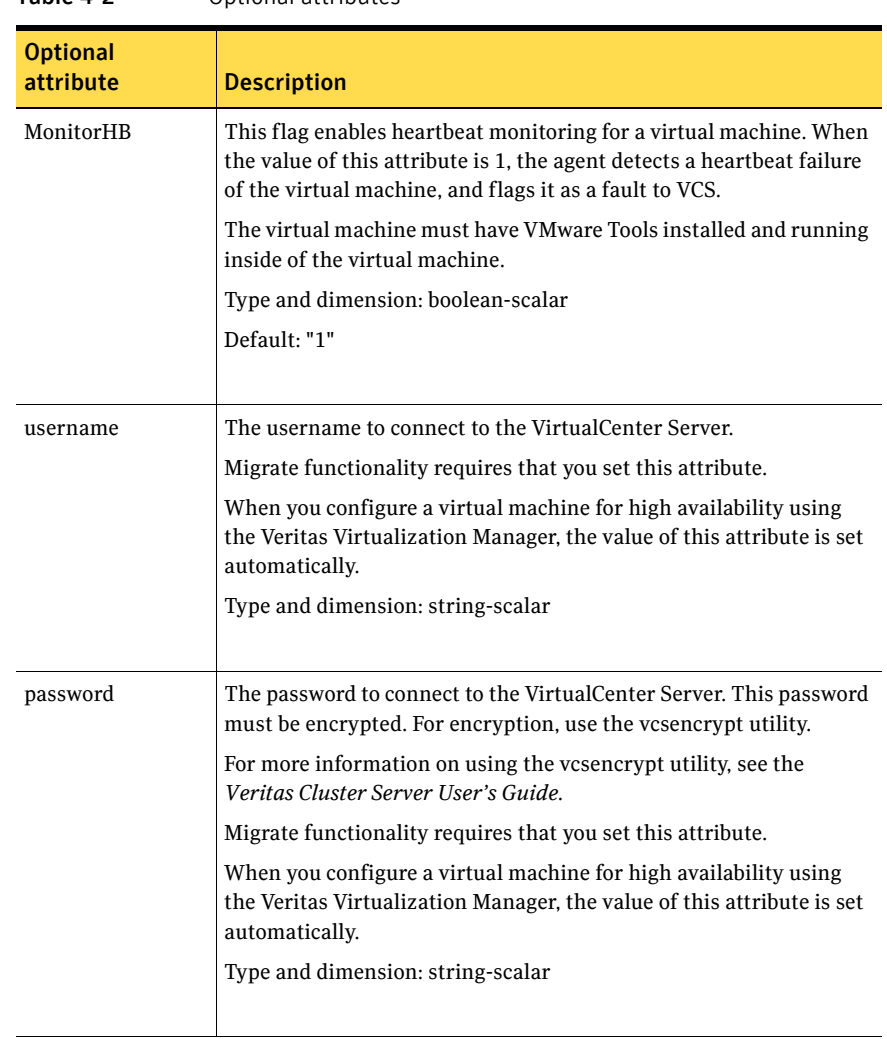

#### Table 4-2 Optional attributes

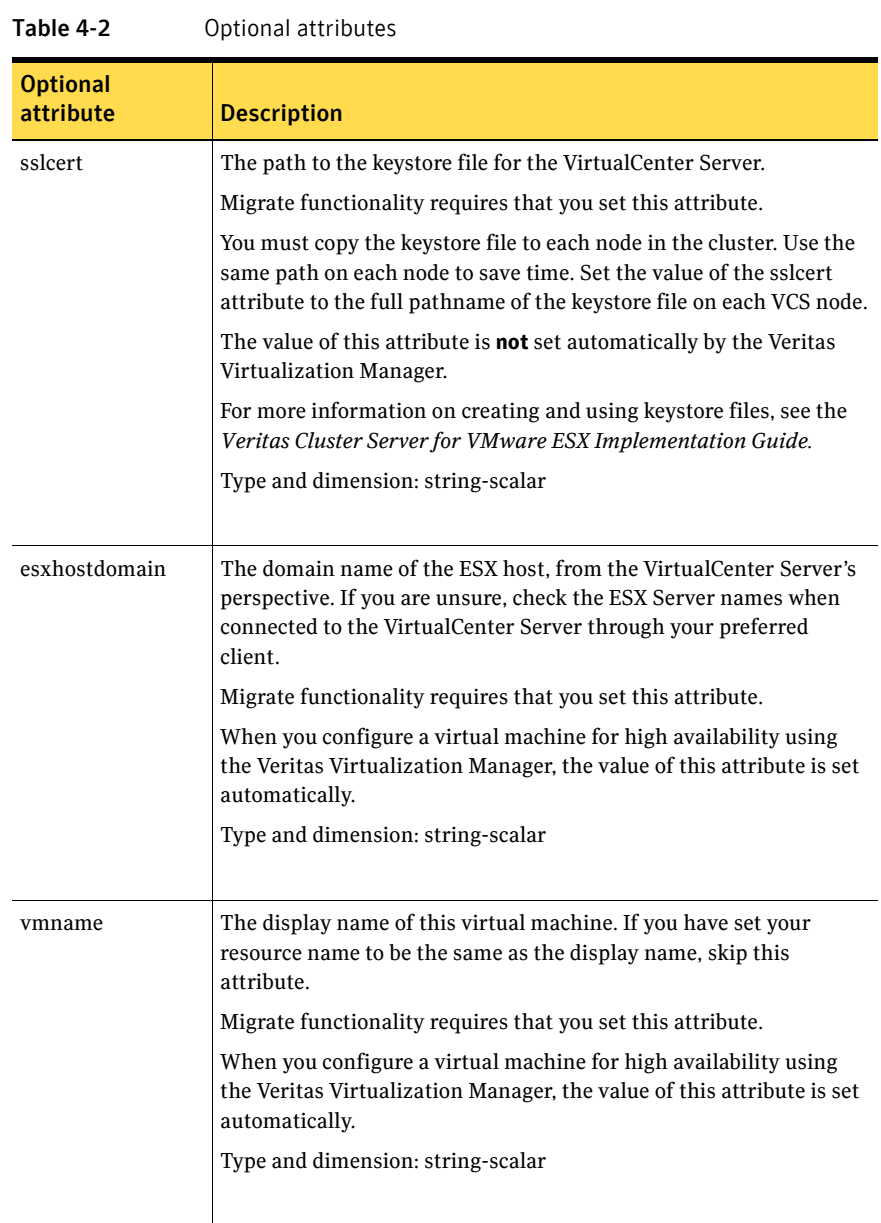

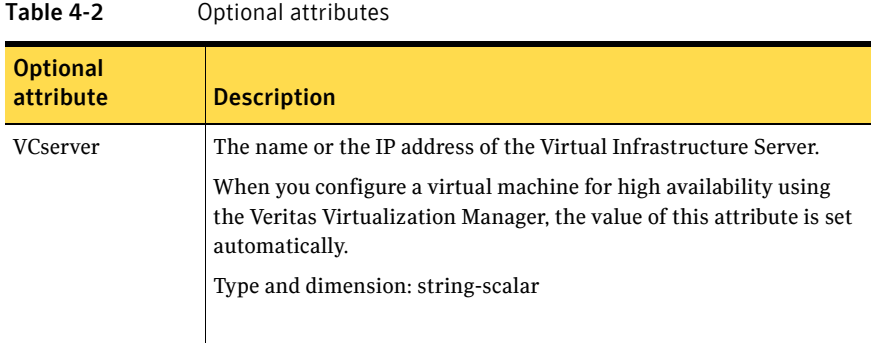

## <span id="page-33-0"></span>Resource type definition

```
type ESXVirtualMachine (
   static int IntentionalOffline = 1
   static keylist SupportedActions = { growfs, migrate }
   static boolean Migratable = 1
   static keylist ExternalStateChange = { OnlineGroup, 
   OfflineGroup }
   static str ArgList[] = { CfgFile, MonitorHB, VCserver, username, 
   password, sslcert, esxhostdomain, vmname }
    str CfgFile

   boolean MonitorHB = 1
   str VCserver
    str username

    str password

    str sslcert

   str esxhostdomain
    str vmname

   )
```
## <span id="page-33-1"></span>Verifying if a service group can be migrated

You can use the testVCConnect agent function to verify that the ESXVirtualMachine resource attributes are correctly configured for connecting to the VirtualCenter server.

Run the testVCConnect script on each node of the cluster, if you plan to use hagrp -migrate functionality. You can find the script in the actions directory /opt/VRTSvcs/bin/ESXVirtualMachine/actions/

Run the testVCConnect function: # hares -action *resname token* -sys *vcssystemname* The following line is an example:

# hares -action evm testVCConnect -sys esxNode1

Where evm is the name of the ESXVirtualMachine resource, testVCConnect is the token name, and esxNode1 is the name of the node where you want to test the connection from.

For more information on hagrp -migrate functionality, see the:

■ *VCS for VMware ESX Implementation Guide* 

# <span id="page-34-0"></span>Sample configurations

#### <span id="page-34-1"></span>Basic Suse configuration

```
ESXVirtualMachine sles9vm3 (
   CfgFile = "/vmfs/volumes/44a15b88-f73de898-a4c3-00093d10858b/
    vm3/vm3.vmx"

   )
```
#### <span id="page-34-2"></span>ESXVirtualMachine agent configured for migration

```
ESXVirtualMachine vm3 (
   CfgFile = "/vmfs/volumes/44a15b88-f73de898-a4c3-00093d10858b/
   vm3/vm3.vmx"
    VCserver = pc54

   username = Administrator
    password = dllLe

   sslcert = "/root/vmware-certs/pc54.keystore"
   esxhostdomain = "veritas.com"
    vmname = vm3

   )
```
# <span id="page-35-0"></span>GuestOSApp agent

Reflects the state of an application that runs in a guest operating system.

## <span id="page-35-1"></span>Dependencies

This resource depends on the ESXVirtualMachine resource.

## <span id="page-35-2"></span>Requirements

This agent requires VMware Tools to operate. You must also make sure that the guestinfo interfaces of the VMware Virtual Machine tools are enabled.

## <span id="page-35-3"></span>Agent functions

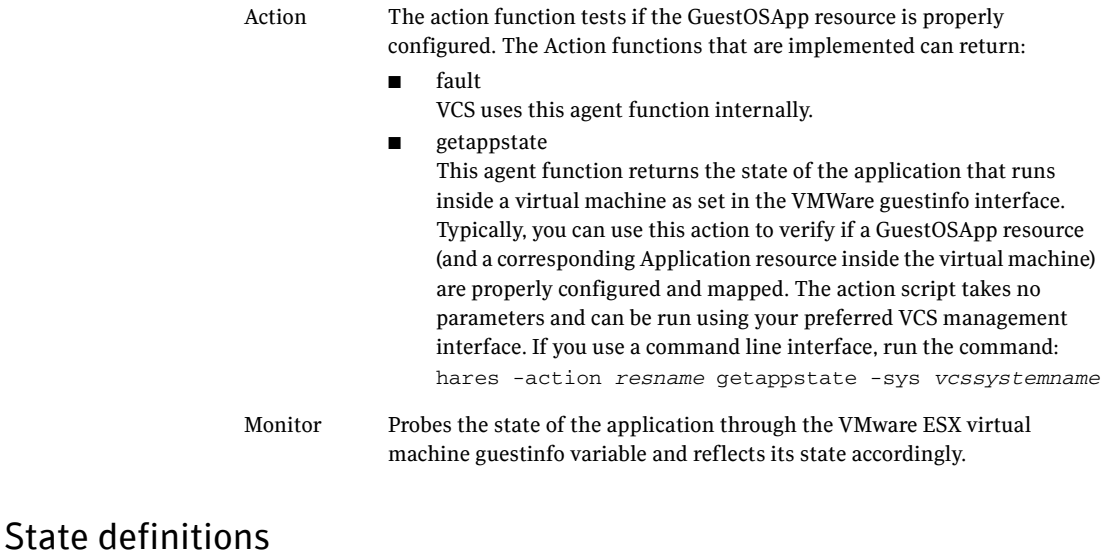

<span id="page-35-4"></span>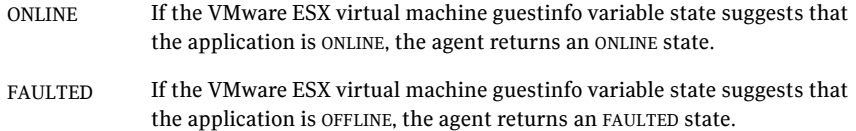
#### Attributes

| 1able 4-3<br>Required attribute |                                                                                                  |
|---------------------------------|--------------------------------------------------------------------------------------------------|
| <b>Required</b><br>attribute    | <b>Description</b>                                                                               |
| VMwareResName                   | Use the exact name as it appears for the ESXVirtualMachine<br>resource in the VCS configuration. |
|                                 | Type and dimension: string-scalar                                                                |

Table 4-3 Required attribute

### Resource type definition

```
type GuestOSApp (
   static int IntentionalOffline = 1
    static int MonitorInterval = 60

    static int OnlineWaitLimit = 5

    static keylist SupportedActions = { "fault"}

    static str ArgList[] = { "VMwareResName:CfgFile" }

    str VMwareResName

   )
```
# VMFSVolume agent

Monitors the VMFS volumes on an ESX Server

## Agent functions

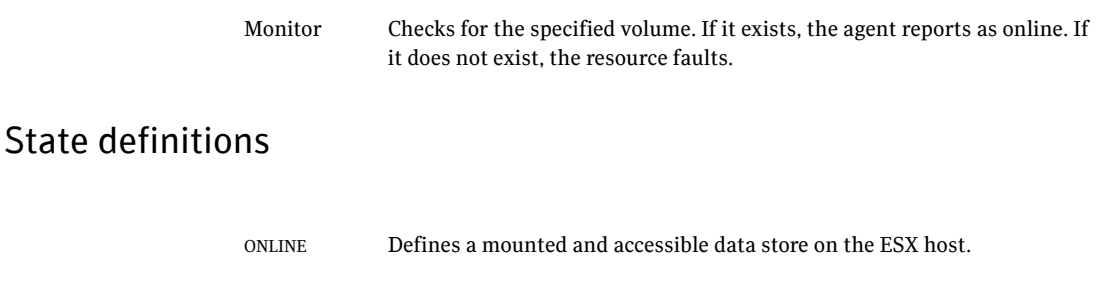

#### **Attributes**

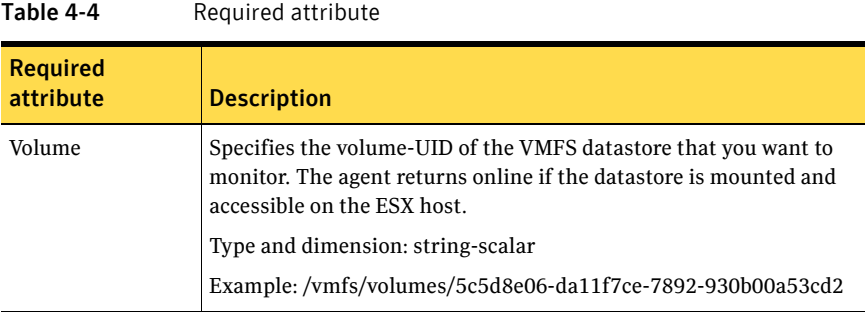

## Resource type definition

```
type VMFSVolume (

   static int MonitorInterval = 30
   static str ArgList[] = { Volume }
   str Volume[]
   )
```
#### Sample configuration

```
VMFSVolume Shared3 (

   Volume = "/vmfs/volumes/5c5d8e06-da11f7ce-7892-930b00a53cd2"
   )
```
# VMIP agent

The virtual machine IP (VMIP) agent updates the IP address, subnet mask, gateway, and DNS on an interface in a virtual machine.

#### Requirements

This agent requires VMware Tools to operate. You must also make sure that the guestinfo interfaces of the VMware Virtual Machine tools are enabled.

#### Agent functions

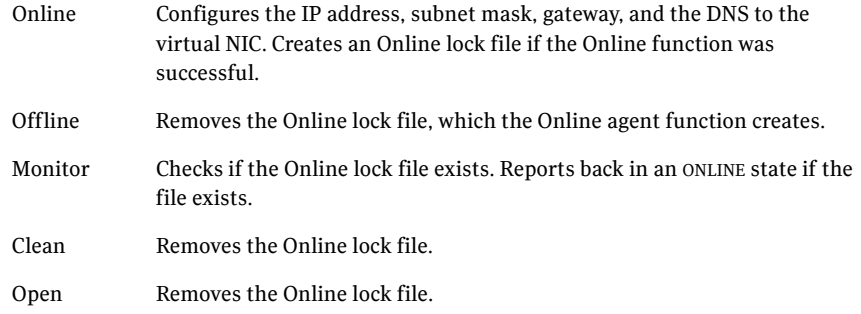

## State definitions

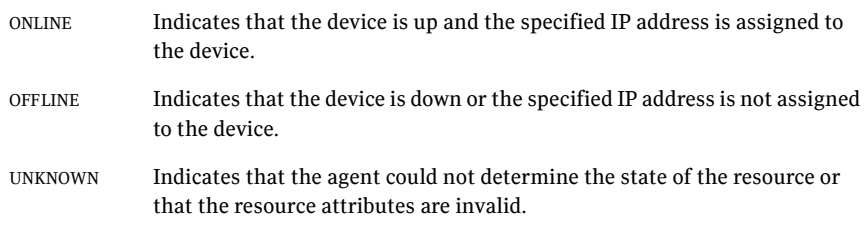

# Attributes

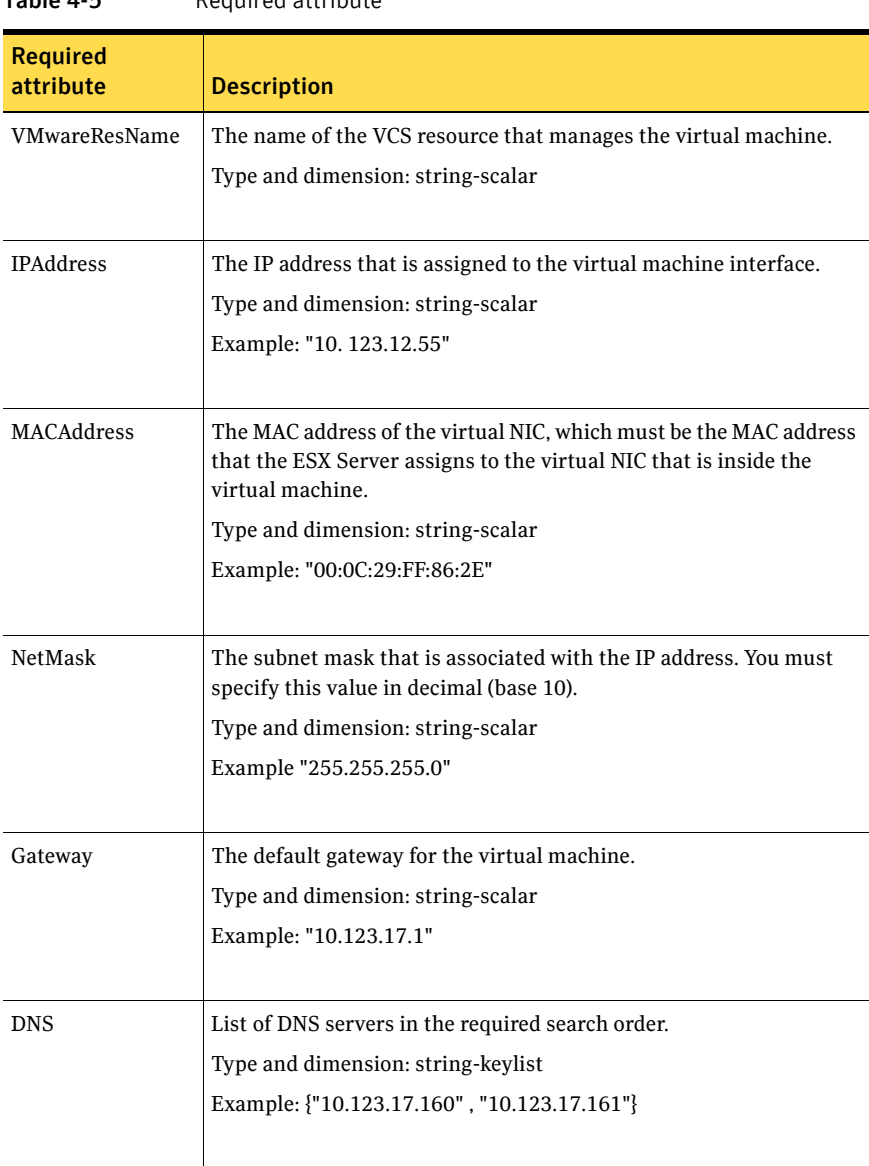

Table 4-5 Required attribute

```
type VMIP (
   static int MonitorInterval = 300
   static str ArgList[] = { "VMwareResName:CfgFile", IPAddress, 
    MACAddress, NetMask, Gateway, DNS }

    str VMwareResName

    str IPAddress

    str MACAddress

    str NetMask

    str Gateway

   str DNS[]
   )
```
#### Sample configuration

```
VMIP vmip (
    VMwareResName = vm

   IPAddress = "10.123.12.55"
   MACAddress = "00:0C:29:FF:86:2E"
   NetMask = "255.255.2255.0"
   Gateway = "10.123.17.1"
   DNS = { "10.123.17.160", "10.123.17.161" }
    )
```
# VSwitch agent

Monitors a virtual switch on an ESX Server.

# Agent functions

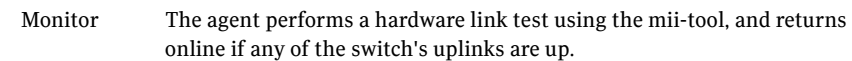

# State definitions

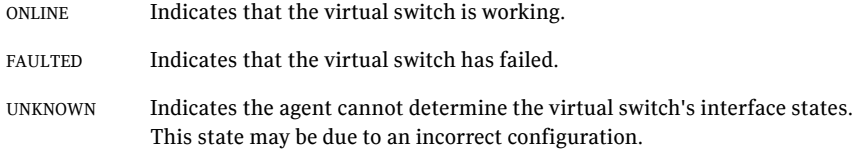

## Attribute

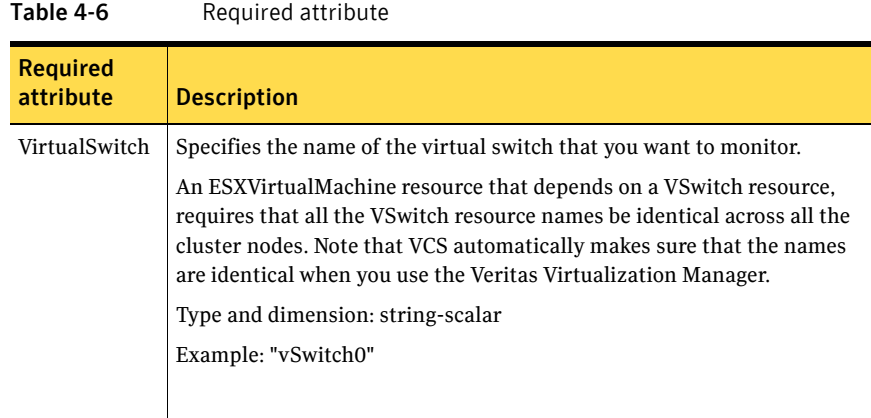

```
type VSwitch (

   static int MonitorInterval = 30
   static str ArgList[] = { VirtualSwitch }
   static str Operations = None

   str VirtualSwitch

   )
```
## Sample configuration

```
VSwitch vSwitch1 (

   VirtualSwitch = vSwitch0
   )
```
# ESXHost agent

The ESXHost agent, an internal-use only agent, enforces compatibility between VCS and VMware's DRS and maintenance modes.

The ESXHost agent is automatically deployed on each node in the cluster, and is created in a service group called the ESXHostServiceGroup. This is a standalone, parallel service group, which you should not modify. The ESXHost agent, and its corresponding service group, are required on each node of your VCS for VMware ESX cluster.

The ESXHost agent enforces a two-way compatibility between VCS and VMware's DRS and maintenance mode functions. If you bring down a node with VMware maintenance mode to perform system maintenance tasks, the ESXHost agent evacuates all VCS service groups to another ESX node in the VCS cluster and performs a system freeze for the evacuated node. The agent also provides reverse compatibility—if it detects that a VCS system is frozen, and no active virtual machines are on the host, it brings down the host to VMware maintenance mode.

#### **Prerequisites**

For the ESXHost agent to work properly, ensure that an exact match exists between the overlapping nodes on VCS and VMware clusters. Make sure that the DRS cluster uses exactly the same hosts as the hosts that overlap with the VCS cluster.

## Agent functions

Monitor Checks for the specified file. If it exists, the agent reports as ONLINE. If it does not exist, the resource faults.

#### Attribute

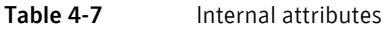

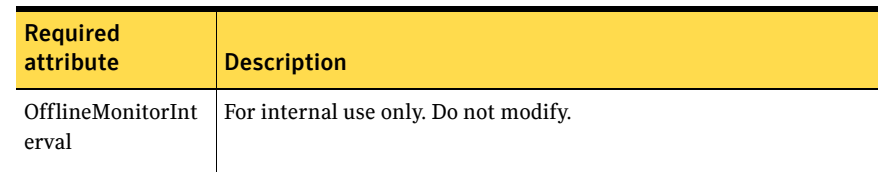

```
type ESXHost (

    static int OfflineMonitorInterval = 60

    static str Operations = None

)
```
46 Virtualization management agents ESXHost agent

Chapter

# Service and application agents

This chapter contains:

- ["Application agent" on page 48](#page-47-0)
- ["Process agent" on page 54](#page-53-0)
- ["ProcessOnOnly agent" on page 57](#page-56-0)

# About the service and application agents

Use service and application agents to provide high availability for application and process-related resources.

# <span id="page-47-0"></span>Application agent

Brings applications online, takes them offline, and monitors their status. Enables you to specify different executables for the online, offline, and monitor routines, because most applications have executables to start and stop the application. The executables must exist locally on each node.

An application runs in the default context of root. Specify the user name to run an application in a user context.

The agent starts and stops the application with user-specified programs.

You can monitor the application in the following ways:

- Use the monitor program
- Specify a list of processes
- Specify a list of process ID files
- Any combination of the above

This agent supports the AMF feature. For more information about the AMF feature, refer to the Veritas Cluster Server User's Guide.

#### Dependencies

Depending on how you plan to use it, this type of resource can depend on IP, IPMultiNIC, and Mount resources.

# Agent functions

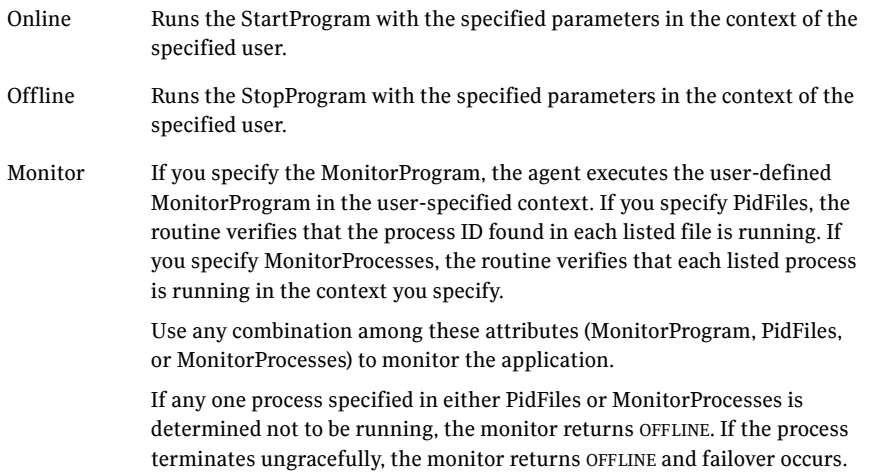

Clean Terminates processes specified in PidFiles or MonitorProcesses. Ensures that only those processes (specified in MonitorProcesses) running with the user ID specified in the User attribute are killed. If the CleanProgram is defined, the agent executes the CleanProgram.

## State definitions

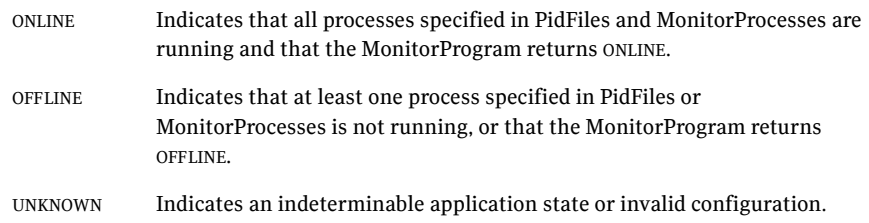

# Attributes

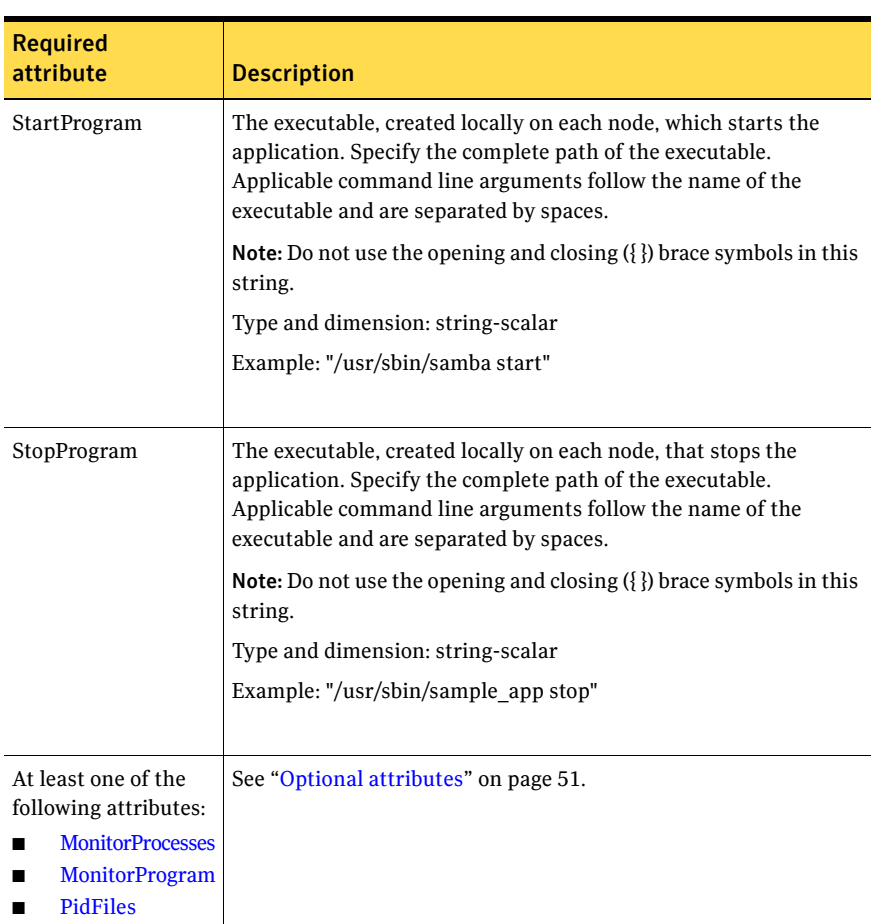

Table 5-1 Required attributes

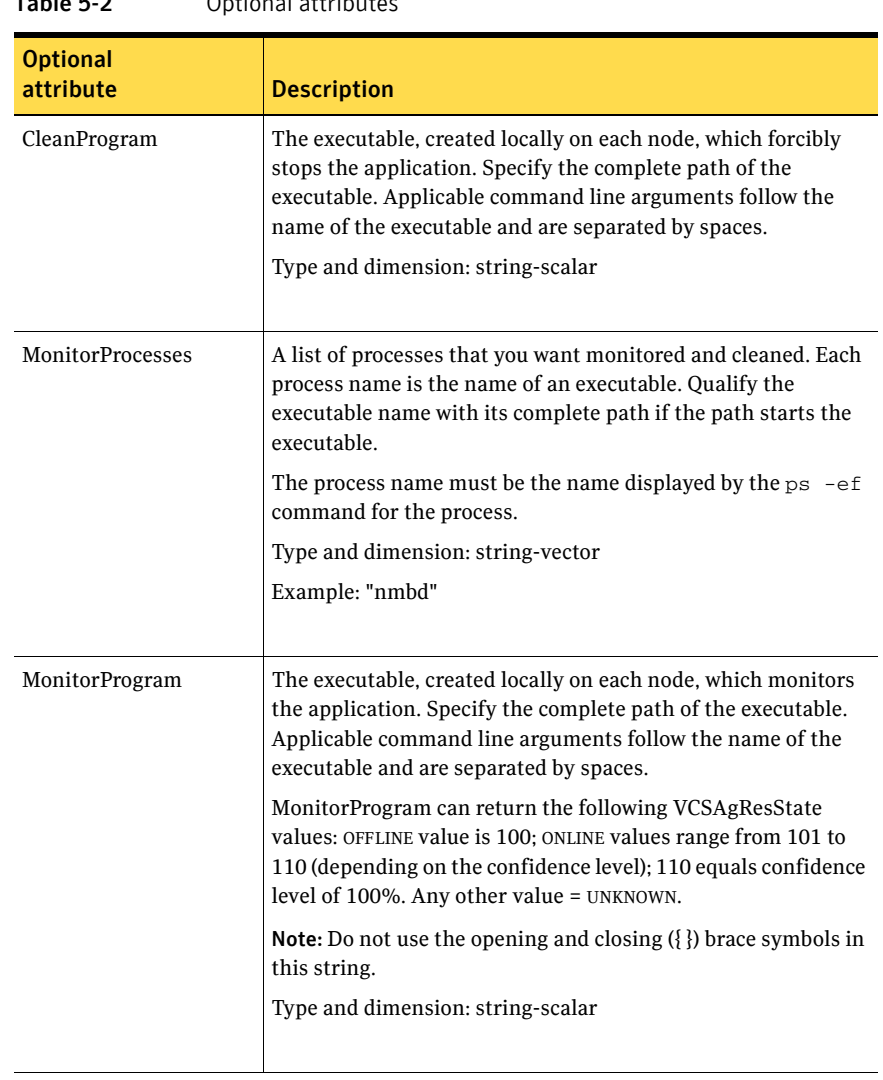

#### Table 5-2 Optional attributes

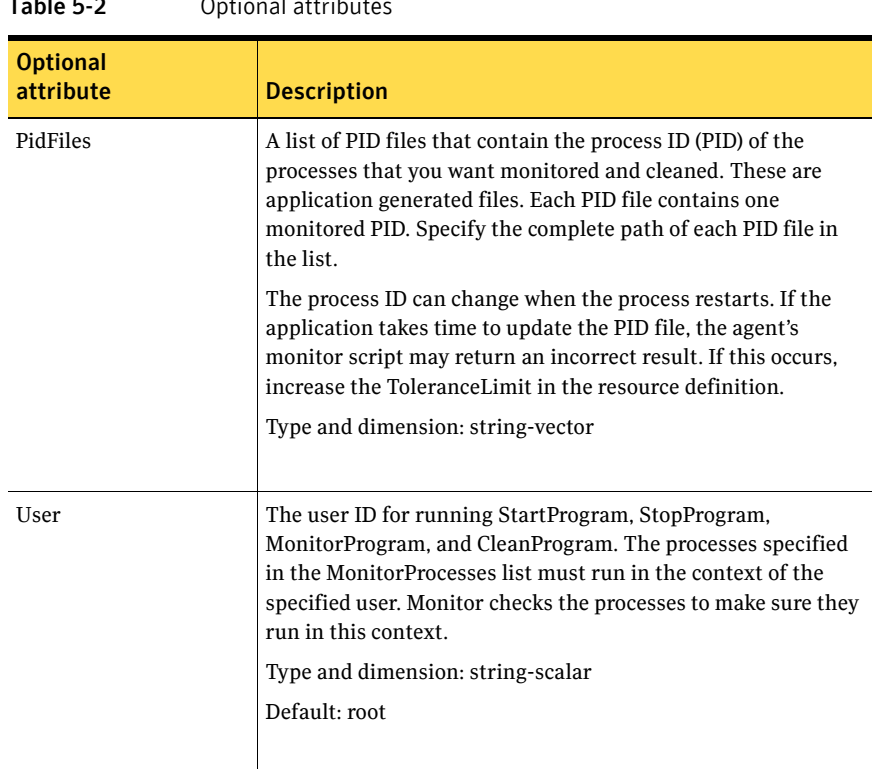

#### $Table 5.2$  Optional attribute

#### Resource type definition

```
type Application (
   static keylist SupportedActions = { "program.vfd", "user.vfd",
    "cksum.vfd", getcksum }

   static str ArgList[] = { User, StartProgram, StopProgram,
   CleanProgram, MonitorProgram, PidFiles, MonitorProcesses }
    str User

    str StartProgram

    str StopProgram

    str CleanProgram

    str MonitorProgram

    str PidFiles[]

   str MonitorProcesses[]
\lambda
```
#### Sample configurations

#### Configuration 1

In this example, you configure the executable samba as StartProgram and StopProgram, with start and stop specified as command line arguments respectively. Configure the agent to monitor two processes: a process specified by the pid smbd.pid, and the process nmbd.

```
Application samba_app (
    User = "root"
    StartProgram = "/usr/sbin/samba start"
    StopProgram = "/usr/sbin/samba stop"
    PidFiles = { "/var/lock/samba/smbd.pid" }
   MonitorProcesses = { "nmbd" }
)
```
#### Configuration 2

In this example, since no user is specified, it uses the root user. The executable samba starts and stops the application using start and stop as the command line arguments. The executable sambaMonitor monitors the application and uses all as its command line argument. The agent also monitors the smbd and nmbd processes.

```
Application samba_app2 (
   StartProgram = "/usr/sbin/samba start"
    StopProgram = "/usr/sbin/samba stop"
   CleanProgram = "/usr/sbin/samba force stop"
   MonitorProgram = "/usr/local/bin/sambaMonitor all"
   MonitorProcesses = { "smbd", "nmbd" }
)
```
# <span id="page-53-0"></span>Process agent

Starts, stops, and monitors a process that you specify.

This agent supports the AMF feature. For more information about the AMF feature, refer to the Veritas Cluster Server User's Guide.

#### Dependencies

Depending on the context, this type of resource can depend on IP, IPMultiNIC, and Mount resources.

## Agent functions

![](_page_53_Picture_96.jpeg)

# State definitions

![](_page_53_Picture_97.jpeg)

## Attributes

![](_page_54_Picture_101.jpeg)

#### Table 5-4 Optional attributes

![](_page_54_Picture_102.jpeg)

![](_page_55_Picture_105.jpeg)

```
type Process (
    static keylist SupportedActions = { "program.vfd", getcksum }
    static str ArgList[] = { PathName, Arguments, UserName,
   Priority, PidFile }
    str PathName

    str Arguments

   str UserName = root
   str Priority = 10
    str PidFile
\lambda
```
#### Sample configurations

#### Configuration

In this example, the Process agent starts, stops, and monitors sendmail. This process is started with two arguments as determined in the Arguments attribute. The pid stored in the PidFile attribute is used to monitor the sendmail process.

```
Process sendmail (
   PathName = "/usr/sbin/sendmail"
    Arguments = "-bd -q30m"

   PidFile = "/var/run/sendmail.pid"
)
```
# <span id="page-56-0"></span>ProcessOnOnly agent

Starts, stops, and monitors a process that you specify.

# Agent functions

![](_page_56_Picture_86.jpeg)

## State definitions

![](_page_56_Picture_87.jpeg)

## Attributes

![](_page_56_Picture_88.jpeg)

![](_page_57_Picture_110.jpeg)

#### $Table 5-6$  Optional attribute

![](_page_58_Picture_104.jpeg)

```
type ProcessOnOnly (
    static str ArgList[] = { PathName, Arguments, UserName,
    Priority, PidFile, IgnoreArgs }
    static str Operations = OnOnly

    str PathName

    str Arguments

   str UserName = root
   str Priority = 10
    str PidFile

   boolean IgnoreArgs = 0
)
```
## Sample configurations

#### Configuration 1

```
ProcessOnOnly nfs_daemon(
    PathName = "/usr/lib/nfs/nfsd"
    Arguments = "-a 8"
)
```
#### Configuration 2

```
include "types.cf"
cluster ProcessCluster (
.
.
.
group ProcessOnOnlyGroup (
   SystemList = { sysa, sysb }
    AutoStartList = { sysa }
    \lambdaProcessOnOnly Process1 (
        PathName = "/usr/local/bin/myprog"
```

```
Arguments = "arg1 arg2"
     )

ProcessOnOnly Process2 (

    PathName = "/bin/csh"
     Arguments = "/tmp/funscript/myscript"

     )

// resource dependency tree

// 
// group ProcessOnOnlyGroup 
\frac{1}{2} // \frac{1}{2}// ProcessOnOnly Process1 
// ProcessOnOnly Process2 
\frac{1}{2}
```
# Chapter

# Infrastructure and support agents

This chapter contains:

- ["NotifierMngr agent" on page 62](#page-61-0)
- ["VRTSWebApp agent" on page 69](#page-68-0)
- ["Proxy agent" on page 71](#page-70-0)
- ["Phantom agent" on page 74](#page-73-0)

# About the infrastructure and support agents

Use the infrastructure and support agents to monitor Veritas components and VCS objects.

# <span id="page-61-0"></span>NotifierMngr agent

Starts, stops, and monitors a notifier process, making it highly available. The notifier process manages the reception of messages from VCS and the delivery of those messages to SNMP consoles and SMTP servers. See the *Veritas Cluster Server User's Guide* for a description of types of events that generate notification. See the notifier(1) manual page to configure notification from the command line.

Note: You cannot dynamically change the attributes of the NotifierMngr agent using the hares  $-\text{modify}$  command. Changes made using this command are effective after restarting the notifier.

#### Dependency

The NotifierMngr resource depends on the NIC resource.

## Agent functions

![](_page_61_Picture_101.jpeg)

## State definitions

![](_page_61_Picture_102.jpeg)

# Attributes

| Tanic A-T                    | negun eu attributes                                                                                                    |
|------------------------------|----------------------------------------------------------------------------------------------------|
| <b>Required</b><br>attribute | <b>Description</b>                                                                                                    |
| SnmpConsoles                 | Specifies the machine name of the SNMP manager and the severity<br>level of the messages to be delivered to the SNMP manager. The<br>severity levels of messages are Information, Warning, Error, and<br>SevereError. Specifying a given severity level for messages<br>generates delivery of all messages of equal or higher severity. |
|                              | SnmpConsoles is a required attribute if SmtpServer is not specified;<br>otherwise, SnmpConsoles is an optional attribute. Specify both<br>SnmpConsoles and SmtpServer if desired.                                                                                                    |
|                              | Type and dimension: string-association                                                                                                    |
|                              | Example:                                                                                                    |
|                              | "172.29.10.89" = Error, "172.29.10.56" = Information                                                                                                    |
|                              |                                                                                                    |
| SmtpServer                   | Specifies the machine name of the SMTP server.                                                                                                    |
|                              | SmtpServer is a required attribute if SnmpConsoles is not specified;<br>otherwise, SmtpServer is an optional attribute. You can specify both<br>SmtpServer and SnmpConsoles if desired.                                                                                                    |
|                              | Type and dimension: string-scalar                                                                                                    |
|                              | Example: "smtp.example.com"                                                                                                    |
|                              |                                                                                                    |

Table 6-1 Required attributes

![](_page_62_Picture_107.jpeg)

![](_page_62_Picture_108.jpeg)

![](_page_63_Picture_90.jpeg)

#### Table 6-2 Optional attributes

| <b>Optional</b><br>attribute | <b>Description</b>                                                                                                    |  |
|------------------------------|----------------------------------------------------------------------------------------------------|--|
| SmtpReturnPath               | Set to a valid email address, if you want the notifier to use<br>a custom email address in the Return-Path: <> field.                                                                                                    |  |
|                              | If the mail server specified in SmtpServer does not support<br>VRFY, then you need to set the SmtpVrfyOff to 1 in order<br>for the SmtpReturnPath value to take effect.                                                                                                    |  |
|                              | Type and dimension: string-scalar                                                                                                    |  |
|                              | Example: "usera@example.com"                                                                                                    |  |
|                              |                                                                                                    |  |
| SmtpServerTimeout            | This attribute represents the time in seconds notifier waits<br>for a response from the mail server for the SMTP<br>commands it has sent to the mail server. This value can be<br>increased if you notice that the mail server is taking a<br>longer duration to reply back to the SMTP commands sent<br>by notifier. |  |
|                              | Type and dimension: integer-scalar                                                                                                    |  |
|                              | Default: 10                                                                                                    |  |
|                              |                                                                                                    |  |
| SmtpServerVrfyOff            | Set this value to 1 if your mail server does not support<br>SMTP VRFY command. If you set this value to 1, the<br>notifier does not send a SMTP VRFY request to the mail<br>server specified in SmtpServer attribute while sending<br>emails.                                                                         |  |
|                              | Type and dimension: boolean-scalar                                                                                                    |  |
|                              | Default: 0                                                                                                    |  |
|                              |                                                                                                    |  |
| SnmpCommunity                | Specifies the community ID for the SNMP manager.                                                                                                    |  |
|                              | Type and dimension: string-scalar                                                                                                    |  |
|                              | Default: public                                                                                                    |  |
|                              |                                                                                                    |  |

Table 6-2 Optional attributes

![](_page_65_Picture_88.jpeg)

```
type NotifierMngr (
    static int RestartLimit = 3
    static str ArgList[] = { EngineListeningPort, MessagesQueue,
   NotifierListeningPort, SnmpdTrapPort, SnmpCommunity,
    SnmpConsoles, SmtpServer, SmtpServerVrfyOff, SmtpServerTimeout,
    SmtpReturnPath, SmtpFromPath, SmtpRecipients }
    int EngineListeningPort = 14141

   int MessagesQueue = 30
   int NotifierListeningPort = 14144
    int SnmpdTrapPort = 162

    str SnmpCommunity = public

   str SnmpConsoles{}
   str SmtpServer
   boolean SmtpServerVrfyOff = 0
    int SmtpServerTimeout = 10

    str SmtpReturnPath

    str SmtpFromPath

   str SmtpRecipients{}
\lambda
```
#### Sample configuration

In the following configuration, the NotifierMngr agent is configured to run with two resource groups: NicGrp and Grp1. NicGrp contains the NIC resource and a Phantom resource that enables VCS to determine the online and offline status of the group. See the Phantom agent for more information on verifying the status of groups that only contain OnOnly or Persistent resources such as the NIC resource. You must enable NicGrp to run as a parallel group on both systems.

Grp1 contains the NotifierMngr resource (ntfr) and a Proxy resource (nicproxy), configured for the NIC resource in the first group.

In this example, NotifierMngr has a dependency on the Proxy resource.

Note: Only one instance of the notifier process can run in a cluster. The process cannot run in a parallel group.

The NotifierMngr resource sets up notification for all events to the SnmpConsole: snmpserv. In this example, only messages of SevereError level are sent to the SmptServer (smtp.example.com), and the recipient (vcsadmin@example.com).

#### Configuration

```
system north
system south

group NicGrp (

   SystemList = { north, south}
   AutoStartList = \{ north \}Parallel = 1
    \lambdaPhantom my_phantom (
    \lambdaNIC NicGrp_eth0 (
        Enabled = 1

        Device = eth0
        )
group Grp1 (

    SystemList = { north, south }
   AutoStartList = { north }
    )
    Proxy nicproxy(

   TargetResName = "NicGrp_eth0"
```

```
68 Infrastructure and support agents 
    NotifierMngr agent
```

```
)

NotifierMngr ntfr (

       SnmpConsoles = { snmpserv = Information }

      SmtpServer = "smtp.example.com"
      SmtpRecipients = { "vcsadmin@example.com" = 
      SevereError }
)

ntfr requires nicproxy

// resource dependency tree

//

// group Grp1

/\left\{ \right.// NotifierMngr ntfr

\frac{1}{2} \frac{1}{2} \frac{1}{2} \frac{1}{2} \frac{1}{2} \frac{1}{2} \frac{1}{2} \frac{1}{2} \frac{1}{2} \frac{1}{2} \frac{1}{2} \frac{1}{2} \frac{1}{2} \frac{1}{2} \frac{1}{2} \frac{1}{2} \frac{1}{2} \frac{1}{2} \frac{1}{2} \frac{1}{2} \frac{1}{2} \frac{1}{2} // Proxy nicproxy 
// } 
\frac{1}{2} // }
```
# <span id="page-68-0"></span>VRTSWebApp agent

Brings Web applications online, takes them offline, and monitors their status. This agent is used to monitor the Web consoles of various Symantec products, such as the Cluster Management Console.

## Agent functions

![](_page_68_Picture_105.jpeg)

## State definitions

![](_page_68_Picture_106.jpeg)

#### **Attributes**

| .                            | ncyan cu attributes                                                                                             |  |
|------------------------------|----------------------------------------------------------------------------------------------------|--|
| <b>Required</b><br>attribute | <b>Description</b>                                                                                              |  |
| AppName                      | Name of the application as it appears in the Web server.<br>Type and dimension: string-scalar<br>Example: "cmc" |  |

Table 6-3 Required attributes

![](_page_69_Picture_103.jpeg)

```
type VRTSWebApp (

   static int NumThreads = 1
   static str ArgList[] = { AppName, InstallDir, TimeForOnline }
    str AppName

   str InstallDir
   int TimeForOnline
)
```
## Sample configuration

```
VRTSWebApp VCSweb (
    AppName = "cmc"
    InstallDir = "/opt/VRTSweb/VERITAS"
    TimeForOnline = 5
)
```
# <span id="page-70-0"></span>Proxy agent

Mirrors the state of another resource on a local or remote system. Provides a means to specify and modify one resource and have its state reflected by its proxies.

A Proxy resource can only point to None or OnOnly type of resources, and can reside in a failover/parallel group.

#### Agent functions

Monitor Determines status based on the target resource status.

## Attributes

![](_page_70_Picture_94.jpeg)

![](_page_70_Picture_95.jpeg)

![](_page_70_Picture_96.jpeg)

```
type Proxy (
   static int OfflineMonitorInterval = 60
   static str ArgList[] = { TargetResName, TargetSysName,
   "TargetResName:Probed", "TargetResName:State" }
   static str Operations = None
   str TargetResName
   str TargetSysName
)
```
## Sample configurations

#### Configuration 1

The proxy resource mirrors the state of the resource tmp\_VRTSvcs\_file1 on the local system.

```
Proxy proxy1 (
   TargetResName = "tmp_VRTSvcs_file1"
)
```
#### Configuration 2

The proxy resource mirrors the state of the resource tmp\_VRTSvcs\_file1 on sysa.

```
Proxy proxy1(
   TargetResName = "tmp_VRTSvcs_file1"
   TargetSysName = "sysa"
)
```
#### Configuration 3

The proxy resource mirrors the state of the resource mnic on the local system; note that target resource is in grp1, and the proxy is in grp2; a target resource and its proxy cannot be in the same group.

```
group grp1 (
   SystemList = { sysa, sysb }
   AutoStartList = { sysa }
   )
   MultiNICA mnic (
       Device @vcslx3 = { eth0 = "192.123.8.42", eth3 = 
       "192.123.8.42" }
       Device \thetavcslx4 = { eth0 = "192.123.8.43", eth3 =
       "192.123.8.43" }
       NetMask = "255.255.248.0"
   NetworkHosts = { "192.123.10.129", "192.123.10.130" }
   )
```
```
IPMultiNIC ip1 (

       Address = "192.123.10.177"
        MultiNICAResName = mnic

       NetMask = "255.255.248.0"
        )

    ip1 requires mnic

group grp2 (

       SystemList = { sysa, sysb }
       AutoStartList = { sysa }
       )
        IPMultiNIC ip2 (

           Address = "192.123.10.178"
            NetMask = "255.255.255.0"

            MultiNICAResName = mnic

            )

        Proxy proxy (

            TargetResName = mnic

            )
   ip2 requires proxy
```
# <span id="page-73-1"></span>Phantom agent

The agent enables VCS to determine the status of parallel service groups that do not include OnOff resources. Do not use the Phantom agent in failover service groups.

<span id="page-73-0"></span>Do not attempt manual online or offline operations on the Phantom resource or on the service group containing the Phantom resource. Doing so may result in upredictable behavior.

# Agent functions

Monitor Determines status based on the status of the service group.

#### <span id="page-73-3"></span>Resource type definition

```
type Phantom (
   static str ArgList[] = { }
)
```
# <span id="page-73-4"></span>Sample configurations

#### Configuration 1

Phantom ( )

#### Configuration 2

<span id="page-73-2"></span>The following example shows a complete main.cf, in which the FileNone resource and the Phantom resource are in the same group. include "types.cf"

```
cluster PhantomCluster
system sysa
system sysb

group phantomgroup (
    SystemList = { sysa, sysb }
    AutoStartList = { sysa }
    Parallel = 1
    \lambdaFileNone my_file_none (
```

```
PathName = "/tmp/file_none"
    )

Phantom my_phantom (

    )

// resource dependency tree

// 
// group maingroup 
// { 
// Phantom my_Phantom 
// FileNone my_file_none 
// {}}
```
76 | Infrastructure and support agents Phantom agent

# Chapter

# Testing agents

This chapter contains:

- ["ElifNone agent" on page 78](#page-77-0)
- ["FileNone agent" on page 79](#page-78-0)
- ["FileOnOff agent" on page 80](#page-79-0)
- ["FileOnOnly agent" on page 81](#page-80-0)

# About the program support agents

Use the program support agents to provide high availability for program support resources.

# <span id="page-77-2"></span><span id="page-77-0"></span>ElifNone agent

<span id="page-77-1"></span>Monitors a file—checks for the file's absence.

# Agent function

<span id="page-77-3"></span>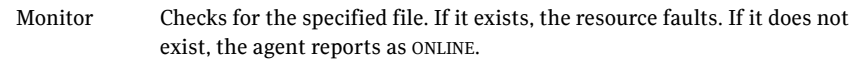

## Attributes

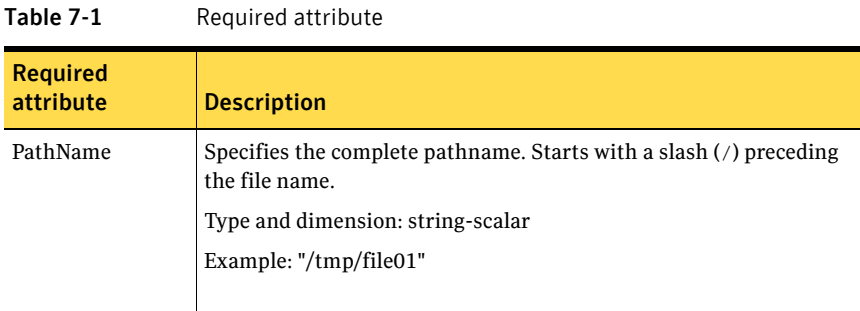

## <span id="page-77-5"></span><span id="page-77-4"></span>Resource type definition

```
type ElifNone (
   static str ArgList[] = { PathName }
    static int OfflineMonitorInterval = 60

    static str Operations = None

    str PathName
)
```

```
ElifNone tmp_file01 (
    PathName = "/tmp/file01"
\lambda
```
# <span id="page-78-2"></span><span id="page-78-0"></span>FileNone agent

Monitors a file—checks for the file's existence.

## <span id="page-78-1"></span>Agent functions

<span id="page-78-3"></span>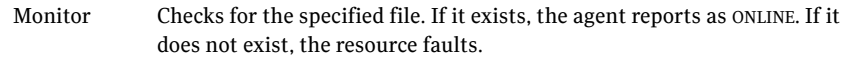

#### Attribute

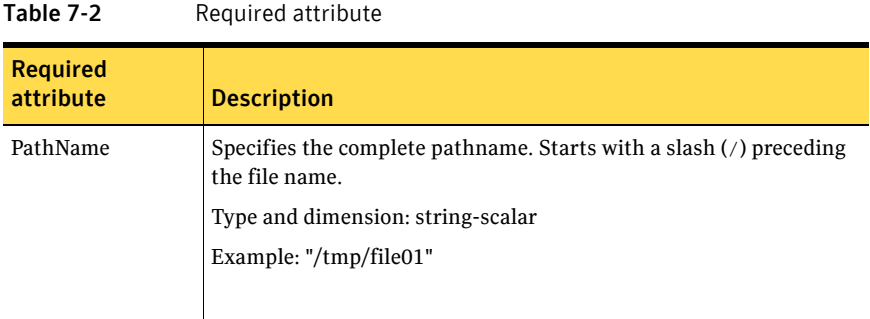

## <span id="page-78-5"></span><span id="page-78-4"></span>Resource type definition

```
type FileNone (

   static str ArgList[] = { PathName }
    static int OfflineMonitorInterval = 60

    static str Operations = None

    str PathName

)
```

```
FileNone tmp_file01 (
    PathName = "/tmp/file01"
\lambda
```
# <span id="page-79-2"></span><span id="page-79-0"></span>FileOnOff agent

<span id="page-79-1"></span>Creates, removes, and monitors files.

Table 7-3 Required attribute

# Agent functions

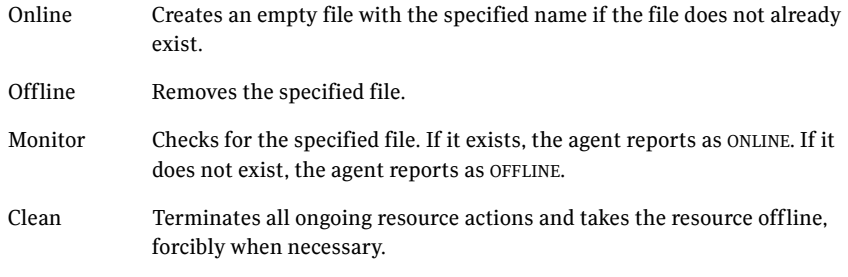

## <span id="page-79-3"></span>Attribute

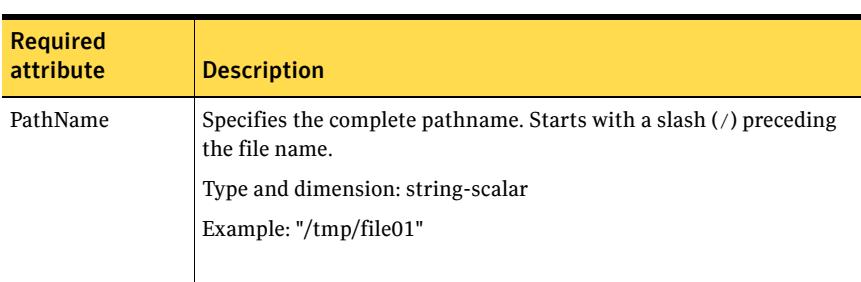

# <span id="page-79-4"></span>Resource type definition

```
type FileOnOff (
   static str ArgList[] = { PathName }
    str PathName
)
```

```
FileOnOff tmp_file01 (

   PathName = "/tmp/file01"
)
```
# <span id="page-80-2"></span><span id="page-80-0"></span>FileOnOnly agent

<span id="page-80-1"></span>Creates and monitors files.

## Agent functions

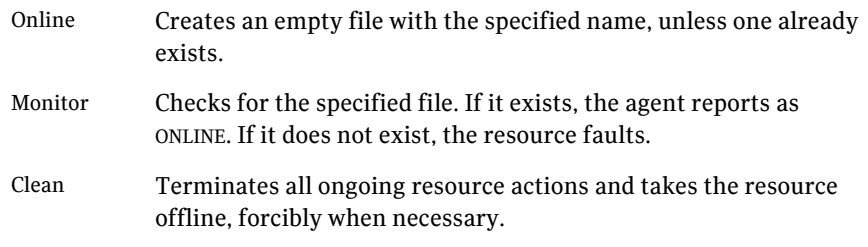

## <span id="page-80-3"></span>Attribute

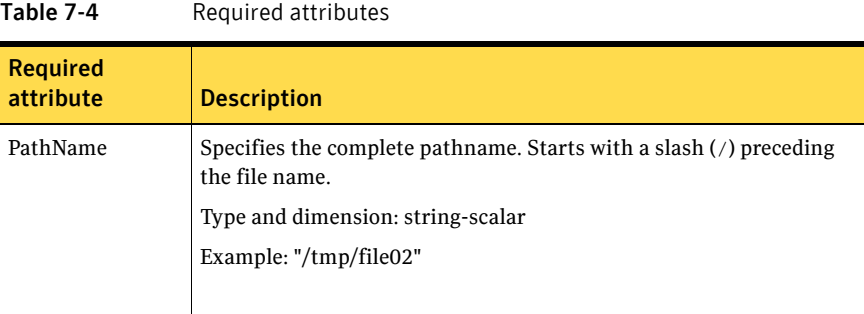

#### <span id="page-80-5"></span><span id="page-80-4"></span>Resource type definition

```
type FileOnOnly (
   static str ArgList[] = { PathName }
    static str Operations = OnOnly

    str PathName

)
```

```
FileOnOnly tmp_file02 (
    PathName = "/tmp/file02"
)
```
82 | Testing agents FileOnOnly agent

# Glossary

#### administrative IP address

The operating system controls these IP addresses and brings them up even before VCS brings applications online. Use them to access a specific system over the network for doing administrative tasks, for example: examining logs to troubleshoot issues, cleaning up temp files to free space, etc. Typically, you have one administrative IP address per node.

#### <span id="page-82-0"></span>agent function

Agent functions start, stop, fault, forcibly stop, and monitor resources using scripts. Sometimes called an entry point.

#### base IP address

The first logical IP address, can be used as an administrative IP address.

#### entry point

See [agent function](#page-82-0).

#### floating IP address

See [virtual IP address.](#page-83-0)

#### logical IP address

Any IP address assigned to a NIC.

#### NIC bonding

Combining two or more NICs to form a single logical NIC, which creates a fatter pipe.

#### operation

All agents have scripts that turn the resource on and off. Operations determine the action that the agent passes to the resource. See None operation, OnOff operation, and OnOnly operation.

#### None operation

For example the NIC resource. Also called persistent resource, this resource is always on. This kind of resource has no online and offline scripts, and only monitors a resource.

#### OnOff operation

For example the IP and Share agents--in fact most agents are OnOff. This resource has online and offline scripts. Often this type of resource does not appear in the types file because by default when a resource does not have this resource type defined, it is OnOff.

#### OnOnly operation

For example the NFS, FileOnOnly resources. This kind of resource has an online script, but not an offline one.

#### plumb

Term for enabling an IP address—used across all platforms in this guide.

#### test IP address

IP addresses to help determine the state of a link by sending out a ping probe to another NIC (on another system.) Requires a return ping to complete the test. Test IP addresses can be the same as base IP addresses.

#### <span id="page-83-0"></span>virtual IP address

IP addresses that can move from one NIC to another or from one node to another. VCS fails over these IP address with your application. Sometimes called a floating IP address.

# Index

#### **A**

about [Network agents](#page-14-0)  1 5, [1](#page-16-0) 7 agent functions Appli [cation agent](#page-47-0)  4 8 Dis[k agent](#page-15-0) 16 [DNS a](#page-20-0) gent 2 1 El i [fNone a](#page-77-1) gent 7 8 [ESXHost agent](#page-43-0)  4 4 [ESXVirtualMachi](#page-29-0) ne a gent 3 0 [FileNone agent](#page-78-1)  7 9 [FileOnOff agent](#page-79-1)  8 0 [FileOnOnly agent](#page-80-1)  8 1 [GuestOSApp agent](#page-35-0)  3 6 [IP agent](#page-17-0)  1 8 [NotifierMngr agent](#page-61-0)  6 2 [Phantom agent](#page-73-0)  7 4 Pro[cess agent](#page-53-0) 54 Proc[essOnOnly ag](#page-56-0)ent 57 [Proxy a](#page-70-0)gent 71 VMFSVol [ume agent](#page-37-0)  3 8 [VMIP a](#page-38-0) gent 3 9 VRTS W [ebApp agent](#page-68-0)  6 9 VSwit [ch agent](#page-41-0)  4 2 agents Appli [cation](#page-47-1)  4 8 Di [sk](#page-15-1)  1 6 [DNS](#page-20-1)  2 1 El i [fNone](#page-77-2)  7 8 E [SXHost](#page-43-1)  4 4 [ESXVirtu](#page-29-1)alMachine 30 [FileNone 79](#page-78-2) [FileOnOff](#page-79-2)  8 0 [FileOnOnly 81](#page-80-2) [GuestOS](#page-35-1) App 3 6 [IP 18](#page-17-1) [modifying](#page-11-0)  1 2 [NotifierM](#page-61-1) ngr 6 2 [Phantom](#page-73-1)  7 4 [Process](#page-53-1)  5 4 Proc[essOnOnly](#page-56-1) 57

[Proxy](#page-70-1)  7 1 [typical functions](#page-10-0)  1 1 [VMFSVol](#page-37-1) ume 3 8 [VMIP 39](#page-38-1) [VRTSWebApp](#page-68-1)  6 9 [VSwit](#page-41-1) ch 4 2 Application agent [agent functions](#page-47-0)  4 8 [attribu](#page-49-0) tes 50 [description](#page-47-1)  4 8 resource type d[efinit](#page-51-0)ion 52 sam[ple con](#page-52-0)figurations 53 sta [te definitio](#page-48-0) ns 4 9 ass [ociation dimension](#page-12-0)  1 3 attribu [te data types](#page-11-1)  1 2 attribu tes [Application agent](#page-49-0)  5 0 Dis[k agent](#page-15-2) 16 [DNS a](#page-21-0) gent 2 2 El i [fNone a](#page-77-3) gent 7 8 [ESXHost agent](#page-43-2)  4 4 [ESXVirtua](#page-30-0) lMachi ne a gent 3 1 [FileNone a](#page-78-3) gent 7 9 [FileOnOff a](#page-79-3) gent 8 0 [FileOnOnly agent](#page-80-3)  8 1 GuestOS [App agent](#page-36-0)  3 7 IP a [gent](#page-18-0)  1 9 mo d i [fying](#page-10-1)  11, [12](#page-11-2) [NotifierMngr agent](#page-62-0)  6 3 [Process agent](#page-54-0)  5 5 P [rocessOnOnly](#page-56-2)  5 7 [Proxy agent](#page-70-2)  7 1 VMFSVol [ume agent](#page-37-2)  3 8 [VMIP a](#page-39-0) gent 4 0 [VRTSWebApp agent](#page-68-2)  6 9 VSwit [ch agent](#page-41-2)  4 2

#### **B**

[boolean data](#page-11-3)  t ypes 1 2 bundl [ed agents](#page-10-2)  1 1

#### **C**

[Cluster Manager \(Java Console\), modifying](#page-11-2)  attributes 12 Cluster Manager (Web Console) [modifying attributes 12](#page-11-2) [CNAME record 23](#page-22-0) configuration files [main.cf 74](#page-73-2) [modifying 12](#page-11-4) [types.cf 11](#page-10-3)

#### **D**

data types [boolean 12](#page-11-3) [integer 12](#page-11-3) [string 12](#page-11-3) dependencies [ESXVirtualMachine agent 30](#page-29-2) [GuestOSApp agent 36](#page-35-2) descriptions [resources 11](#page-10-4) dimensions [keylist 13](#page-12-0) [scalar 13](#page-12-0) [vector 13](#page-12-0) Disk agent [agent functions 16](#page-15-0) [attributes 16](#page-15-2) [description 16](#page-15-1) [resource type definition 16](#page-15-3) [state definitions 16](#page-15-4) [DNS agent 21](#page-20-2) [agent functions 21](#page-20-0) [attributes 22](#page-21-0) [description 21](#page-20-1) [Linux attributes 22](#page-21-1) [prerequisites 26](#page-25-0) [resource type definition 23](#page-22-1) [sample web server configuration 25](#page-24-0)

#### **E**

ElifNone agent [agent functions 78](#page-77-1) [attributes 78](#page-77-3) [description 78](#page-77-2) [resource type definition 78](#page-77-4) [sample configuration 78](#page-77-5)

ESXHost agent [agent functions 44](#page-43-0) [attribute 44](#page-43-2) [description 44](#page-43-1) [resource type definition 45](#page-44-0) ESXVirtualMachine agent [agent functions 30](#page-29-0) [attributes 31](#page-30-0) [dependencies 30](#page-29-2) [description 30](#page-29-1) [migration verification 34](#page-33-0) [requirements 30](#page-29-3) [resource type definition 34](#page-33-1) [sample configurations 35](#page-34-0) [state definitions 31](#page-30-1)

#### **F**

FileNone agent [agent functions 79](#page-78-1) [attribute 79](#page-78-3) [description 79](#page-78-2) [resource type definition 79](#page-78-4) [sample configurations 79](#page-78-5) FileOnOff agent [agent functions 80](#page-79-1) [attribute 80](#page-79-3) [description 80](#page-79-2) FileOnOnly agent [agent functions 81](#page-80-1) [attribute 81](#page-80-3) [description 81](#page-80-2) [resource type definition 81](#page-80-4) [sample configuration 81](#page-80-5)

#### **G**

GuestOSApp agent [agent functions 36](#page-35-0) [attributes 37](#page-36-0) [dependencies 36](#page-35-2) [description 36](#page-35-1) [requirements 36](#page-35-3) [resource type definition 37](#page-36-1) [state definitions 36](#page-35-4)

#### **I**

[integer data types 12](#page-11-3)

IP agent [agent functions](#page-17-0)  1 8 att ribu [tes 19](#page-18-0) [descripti](#page-17-1) on 1 8 res ource t [ype definitions](#page-19-0)  2 0 [sample configurati](#page-19-1) ons 20 sta [te definit](#page-17-2) i o ns 1 8

#### **K**

[keylist dimension](#page-12-0)  1 3

#### **M**

[main.cf](#page-10-5)  11, [74](#page-73-2) migration verific ation [ESXVirtualMachi](#page-33-0) ne a gent 3 4 modifying [agents](#page-11-0)  1 2 att ribu [tes 11,](#page-10-1) [12](#page-11-2) Cluster M anag e r ( [Web Console\)](#page-11-2)  1 2 [configuration fi](#page-11-4) l es 1 2 [monitor scenarios, DNS agent](#page-24-1)  2 5

#### **N**

NotifierMngr agen t [agent functions](#page-61-0)  6 2 att ribu [tes 63](#page-62-0) [descripti](#page-61-1) on 6 2 resource type defin[ition 66](#page-65-0) [sample configurati](#page-66-0) ons 67 sta [te definit](#page-61-2) i o ns 6 2

#### **O**

[online q](#page-22-0) uery 2 3

#### **P**

Phantom agent [agent functions](#page-73-0)  7 4 [descripti](#page-73-1) on 7 4 res ource t ype defi n [ition 74](#page-73-3) [sample configurati](#page-73-4) ons 74

Pro cess agent [agent functions](#page-53-0)  5 4 [attribu](#page-54-0) tes 55 [description](#page-53-1)  5 4 reso u r c e ty pe d [efinit](#page-55-0) i on 5 6 sam[ple con](#page-55-1)figurations 56 sta [te definitio](#page-53-2) ns 5 4 ProcessOnOnly agent [agent functions](#page-56-0)  5 7 [attribu](#page-56-2) tes 57 [description](#page-56-1)  5 7 reso u r c e ty pe d [efinit](#page-58-0) i on 5 9 sam[ple con](#page-58-1)figurations 59 sta [te definitio](#page-56-3) ns 5 7 Proxy a gen t [agent functions](#page-70-0)  7 1 [attribu](#page-70-2) tes 71 [description](#page-70-1)  7 1 reso u r c e ty pe d [efinit](#page-71-0) i on 7 2 sam[ple con](#page-71-1)figurations 72

#### **R**

requi rements [ESXVirtua](#page-29-3) lMachi ne a gent 3 0 GuestOS [App agent](#page-35-3)  3 6 [VMIP a](#page-38-2) gent 3 9 res ource t ype definitions [Application agent](#page-51-0)  5 2 Dis[k agent](#page-15-3) 16 [DNS a](#page-22-1) gent 2 3 El i [fNone a](#page-77-4) gent 7 8 [ESXHost agent](#page-44-0)  4 5 [ESXVirtua](#page-33-1) lMachi ne a gent 3 4 [FileNone a](#page-78-4) gent 7 9 [FileOnOnly agent](#page-80-4)  8 1 GuestOS [App agent](#page-36-1)  3 7 IP a [gent](#page-19-0)  2 0 [NotifierMngr agent](#page-65-0)  6 6 [Phantom agent](#page-73-3)  7 4 [Process agent](#page-55-0)  5 6 [ProcessOnOnly a](#page-58-0) gent 5 9 [Proxy agent](#page-71-0)  7 2 VMFSVol [ume agent](#page-37-3)  3 8 [VMIP a](#page-40-0) gent 4 1 [VRTSWebApp agent](#page-69-0)  7 0 VSwit [ch agent](#page-42-0)  4 3 res [ource t](#page-10-6) ypes 1 1 res [ources, description of](#page-10-4)  1 1

#### **S**

sam ple c onfigu rations Appli [cation agent](#page-52-0)  5 3 ElifN o n [e agent](#page-77-5)  7 8 [ESXVirtualMachi](#page-34-0) ne a gent 3 5 [FileNone agent](#page-78-5)  7 9 [FileOnOff agent](#page-79-4)  8 0 [FileOnOnly agent](#page-80-5)  8 1 [IP agent](#page-19-1)  2 0 [NotifierMngr agent](#page-66-0)  6 7 [Phantom agent](#page-73-4)  7 4 Pro [cess agent](#page-55-1)  5 6 [ProcessOnOnly agent](#page-58-1)  5 9 [Proxy a](#page-71-1) gent 7 2 VMFSVol [ume agent](#page-37-4)  3 8 [VMIP a](#page-40-1) gent 4 1 VRTSWeb [App agent](#page-69-1)  7 0 VSwit [ch agent](#page-42-1)  4 3 sample D[NS con](#page-25-1)figuration 26 sca lar dim [ension](#page-12-0)  1 3 sta [te definit](#page-20-2) i o ns 2 1 Appli [cation agent](#page-48-0)  4 9 [Disk a](#page-15-4) gent 1 6 DN [S agent](#page-20-2)  2 1 [ESXVirtualMachi](#page-30-1) ne a gent 3 1 [GuestOSApp agent](#page-35-4)  3 6 [IP agent](#page-17-2)  1 8 [NotifierMngr agent](#page-61-2)  6 2 Pro [cess agent](#page-53-2)  5 4 [ProcessOnOnly agent](#page-56-3)  5 7 VMFSVol [ume agent](#page-37-5)  3 8 [VMIP a](#page-38-3) gent 3 9 VRTSWeb [App agent](#page-68-3)  6 9 VSwit [ch agent](#page-41-3)  4 2 str [ing data type](#page-11-3)  1 2

#### **T**

[types.cf](#page-10-3)  1 1

#### **V**

[VCS, resou](#page-10-7)rce types 11 vecto [r dimension](#page-12-0)  1 3 VMFSVolume agent [agent functions](#page-37-0)  3 8 att [ribu](#page-37-2) te 3 8 [descripti](#page-37-1) on 3 8 res ource t ype defi n [ition 38](#page-37-3) sam ple c onfigu [rations](#page-37-4)  3 8

sta [te definit](#page-37-5) i on 3 8 VMIP a gent [agent functions](#page-38-0)  3 9 att ribu [tes 40](#page-39-0) [description](#page-38-1)  3 9 requi [rements 39](#page-38-2) resource type defin[ition 41](#page-40-0) [sample configurati](#page-40-1) ons 41 sta [te definit](#page-38-3) i o ns 3 9 VRTSWebApp agent [agent functions](#page-68-0)  6 9 att ribu [tes 69](#page-68-2) [description](#page-68-1)  6 9 resource type defin[ition 70](#page-69-0) sam [ple configu](#page-69-1) ration 7 0 sta [te definit](#page-68-3) i o ns 6 9 VSwit ch agent [agent functions](#page-41-0)  4 2 att ribu [tes 42](#page-41-2) [description](#page-41-1)  4 2 res ource t [ype definitions](#page-42-0)  4 3 [sample configurati](#page-42-1) ons 43 sta [te definit](#page-41-3) i o ns 4 2